# **MARINE AND RAIL FREIGHT MOVERS GRANT PROGRAM APPLICATION INSTRUCTIONS**

## *A DRIVING PA FORWARD FUNDING PROGRAM*

The instructions on the following pages describe the information required to complete the application. The information MUST be complete. Incomplete or inadequate applications will not be evaluated for or receive funding. Do not submit separate attachments other than those specifically called for in the instructions. The Commonwealth reserves the right to reject any and all applications received as a result of this request.

## **APPLICATION INSTRUCTIONS**

**The Marine and Rail Freight Movers Grant Program Application must be submitted through the Department of Community and Economic Development's (DCED) Electronic Single Application website, also called eGrants. Paper and faxed copies will not be accepted. This allows DEP to expedite the review process. The link to the online application can be found at: [https://www.esa.dced.state.pa.us/Login.aspx.](https://www.esa.dced.state.pa.us/Login.aspx)** 

User Tips

- 1. Electronic Single Application works best when accessed through Internet Explorer.
- 2. If you allow your screen to sit idle for more than 30 minutes, you will lose the data entered since last save and will have to re-enter it.
- 3. Save frequently.
- 4. When completing the application, fields with a " $\bullet$ " are required fields. If a required field is skipped, you will be notified later in the application to return to the affected section to complete the field.
- 5. Do not use special characters in the fields such as  $\backslash$ ,  $\land$ ,  $\land$ ,  $\%$ ,  $\land$ ,  $\#$ , etc.
- 6. If you have questions completing the application, please call the DCED Customer Service Center at

1-800-379-7448. They are open 8:30 am-5:00 pm EST Monday thru Friday.

## **CONFIDENTIAL AND PROPRIETARY INFORMATION**

The Department of Environmental Protection (DEP) strongly recommends that applicants for funding do not include any confidential or proprietary information. Pursuant to Section 13 .2 of the Pennsylvania Air Pollution Control Act, act of January 8, 1960, P.L. 2119 (1959), as amended, 35 P.S. §§ 4001 et seq. ("APCA"), and pursuant to the Pennsylvania Right-to-Know Law, act of February 14, 2008 (P.L. 6, No. 3), 65 P.S. §§ 67.101 et seq. ("RTKL"), records containing confidential business information and personally identifiable information are not public records. However, in exercising the discretion afforded to DEP under 65 P.S. § 67.506(c) of the RTKL, Pennsylvania will make an otherwise exempt record accessible after redaction. If an applicant believes it is absolutely necessary to include confidential or proprietary information, then the applicant must identify with specificity the confidential or proprietary information it seeks to protect, cite the specific statutory support under Pennsylvania's Air Pollution Control Act, Section 13.2, 35 P.S. § 4013.2, for its claim of protection, redact the material that it is claiming is confidential or proprietary information, and submit both a non-redacted and a redacted copy for review. Contact DEP if you need assistance with complying with these requirements. Any confidential or proprietary information submitted directly to DEP through the eGrants system application process (other than uploaded documents) will be appropriately redacted by DEP before public publication. The Pennsylvania APCA can be found here: [http://www.dep.pa.gov/Business/Air/BAQ/Regulations/Documents/apca.pdf.](http://www.dep.pa.gov/Business/Air/BAQ/Regulations/Documents/apca.pdf) The Pennsylvania RTKL can be found here: [https://www.openrecords.pa.gov/RTKL/About.cfm.](https://www.openrecords.pa.gov/RTKL/About.cfm)

#### **A. Registration and Login**

- 1. You will need to take one of three options on this page: register, migrate your account, or log in.
- 2. If you have never previously applied for any Commonwealth of Pennsylvania funding program, click one of the "REGISTRATION" links.

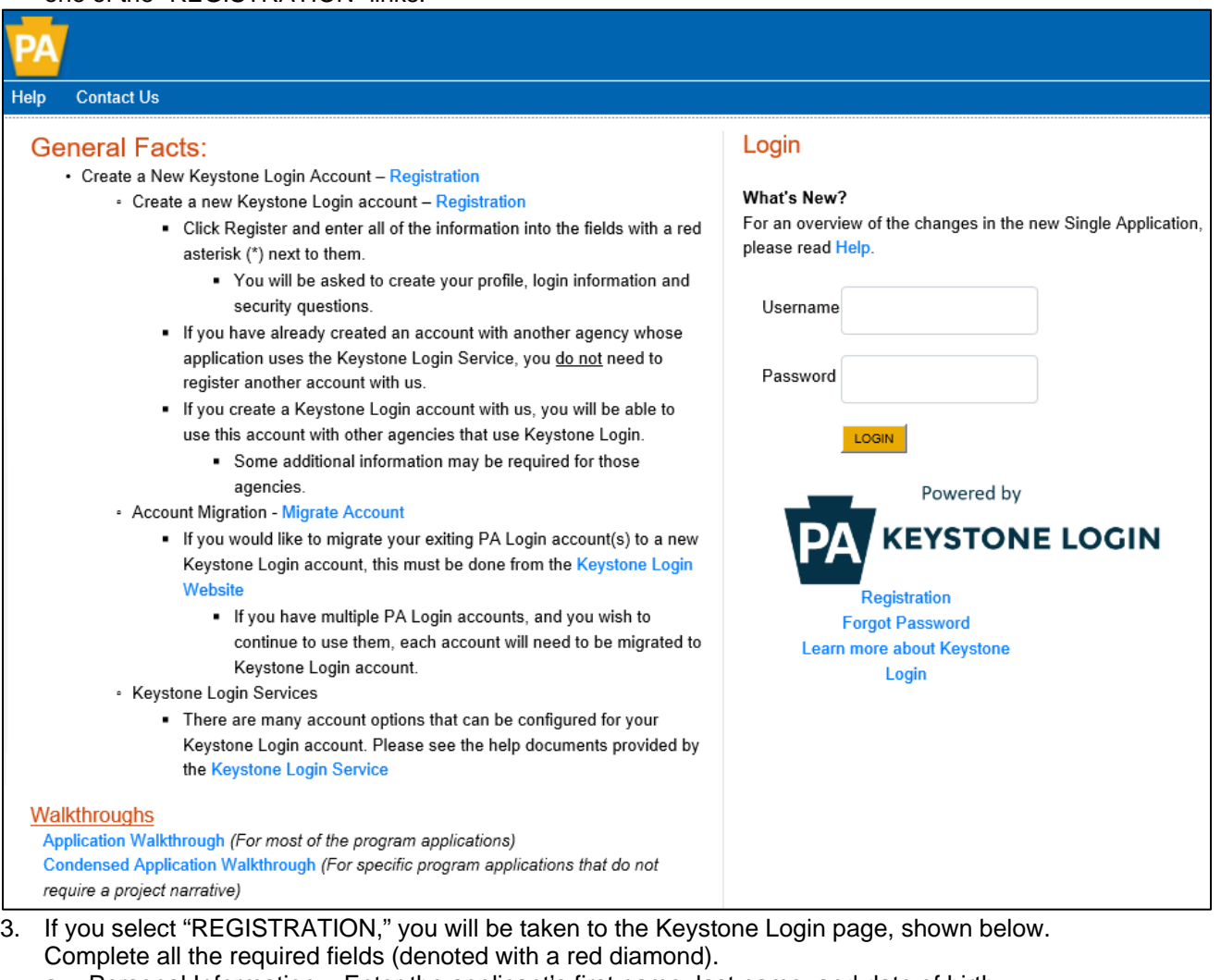

- a. Personal Information Enter the applicant's first name, last name, and date of birth.
- b. Contact Information (Optional) Enter an email address and mobile telephone number.
- c.  $Login Information Enter a user name and password that is compliant with the requirements$ listed. Remember the User Name and Password you have chosen. You will need this later for your grant documents.
- d. Security Questions/Answers Select and answer three security questions. These protect the identity of account.
	- i. Security answer is case sensitive.
	- ii. Information is used by Customer Service Center to verify user and reset password.

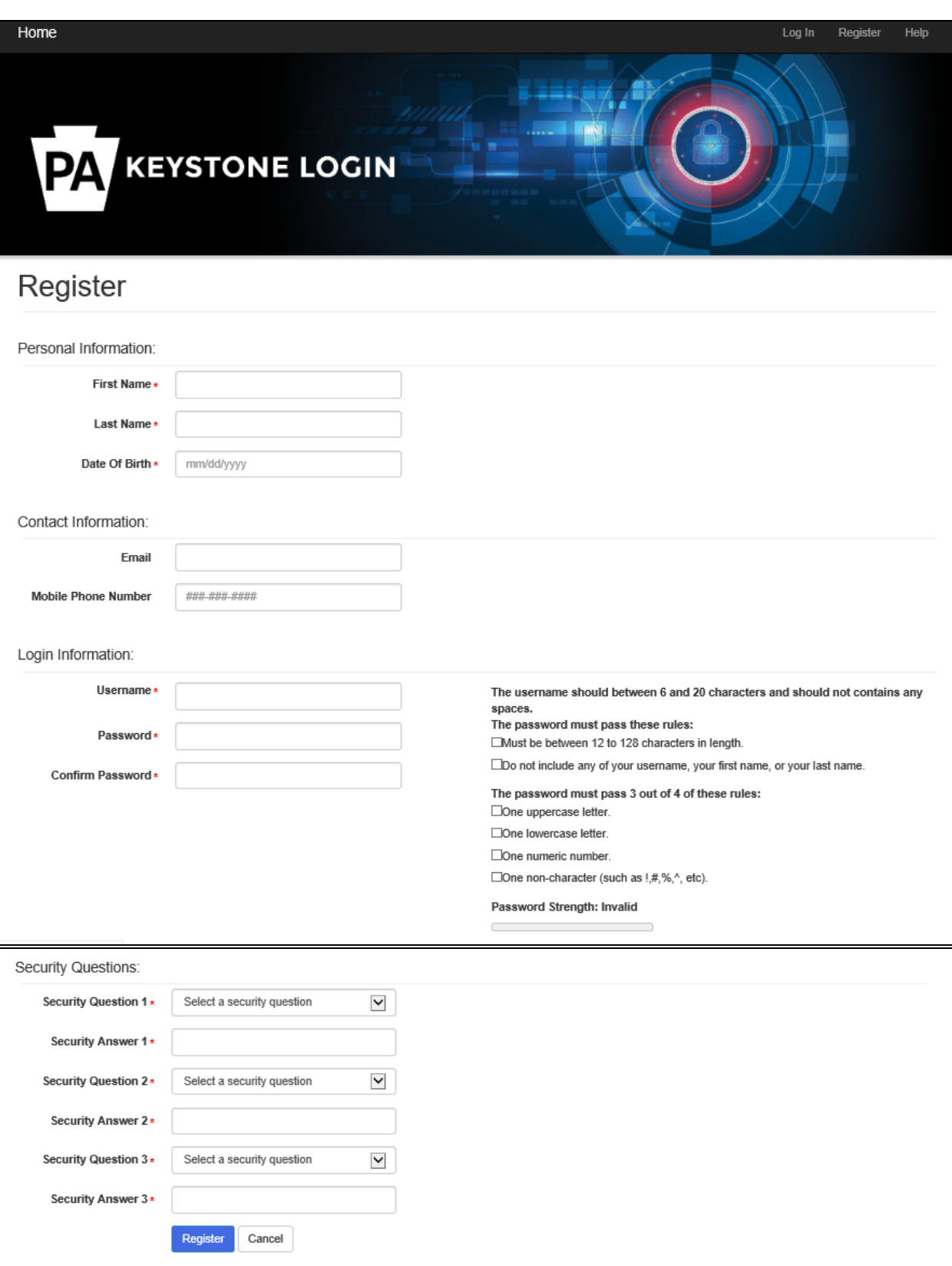

- 4. If you have previously applied for a Commonwealth of Pennsylvania funding program through the PA Login system, you will need to migrate your account to the Keystone Login.
	- a. Click on the "MIGRATE ACCOUNT" link next to Account Migration. You will see the screen below.
	- b. Select "I have not logged into Keystone Login before" if you have not previously migrated your account.

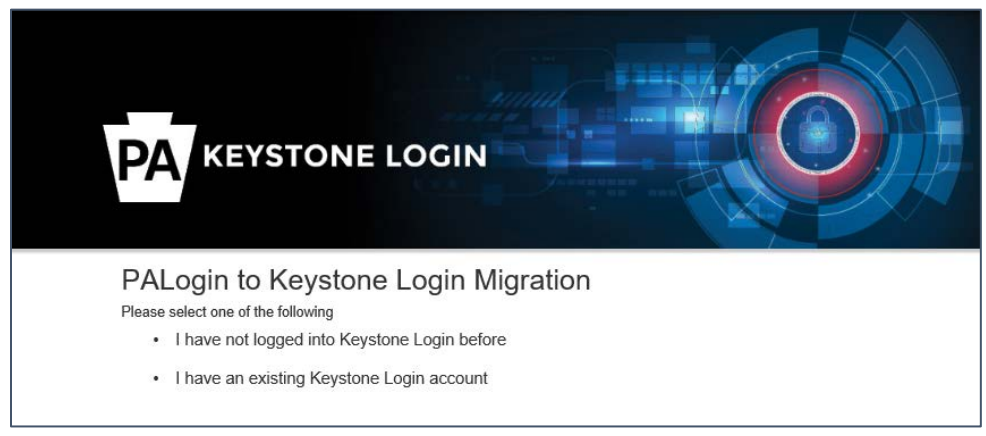

- c. The Keystone Login Migration page will open.
- d. Enter your current PA Login user name and password.
- e. Then enter new Keystone Login credential information including: new user name, new password, email address, and date of birth. You will also need to select and answer three new security questions.

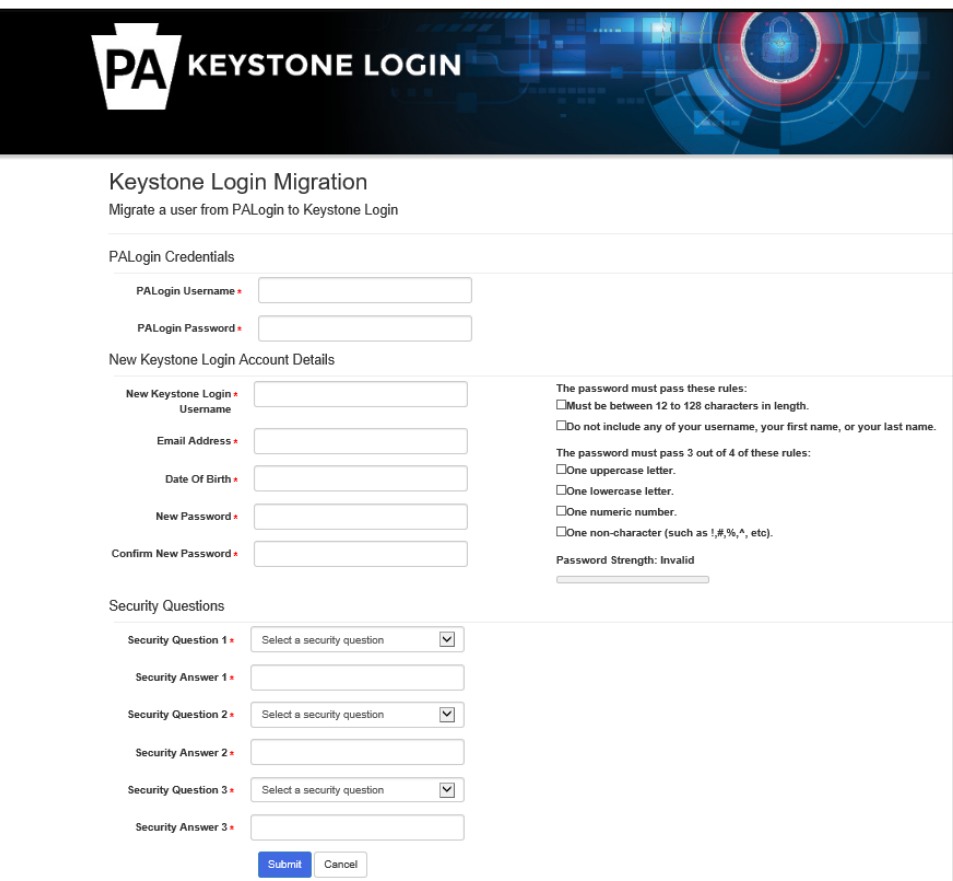

5. If you have previously migrated your PA Login account to Keystone Login, no additional steps are needed. Use your Keystone Login credentials to sign in on the right side of the screen.

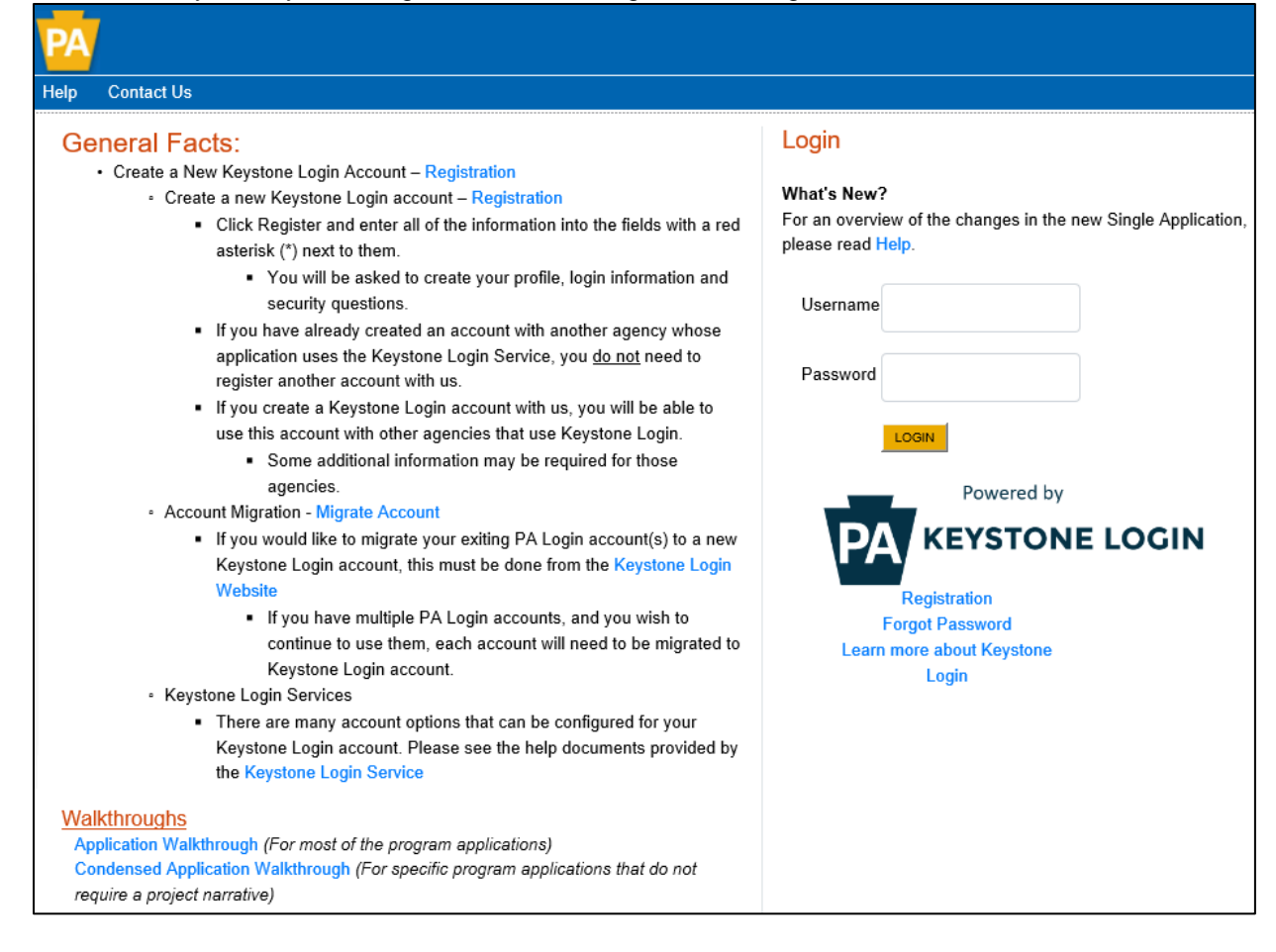

#### **B. Begin a New Application**

- 1. Project Name Assign your project a descriptive title of 10 or fewer words. Use this title for all correspondence regarding this project. Please do not use the title of the program for which you are applying as your project name.
- 2. Do you need help selecting your program?
	- a. If you select "Yes," click on "CREATE A NEW APPLICATION." Then select DEP under "Agencies" and click "Search" at the bottom to see all of DEP's grant programs in eGrants. Search results will appear under "Single Application Programs" at the bottom of the page.

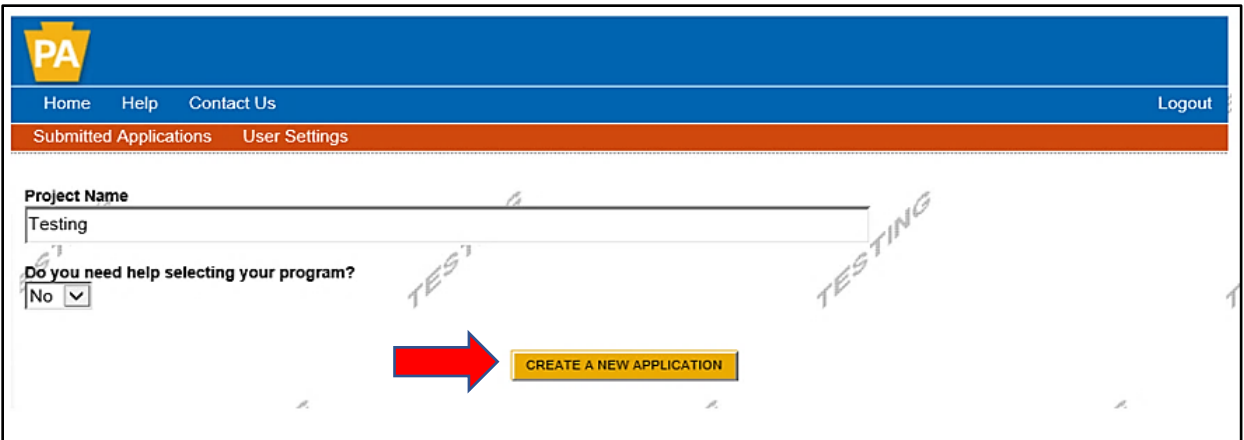

- b. If you select "No," click on "CREATE A NEW APPLICATION." Search results will appear at the bottom of the page. In the blank space for Program Name, enter "Driving PA Forward" and click Search.
- c. When the search results appear, select "Apply" next to the Driving PA Forward Marine and Rail Freight Movers Grant Program.

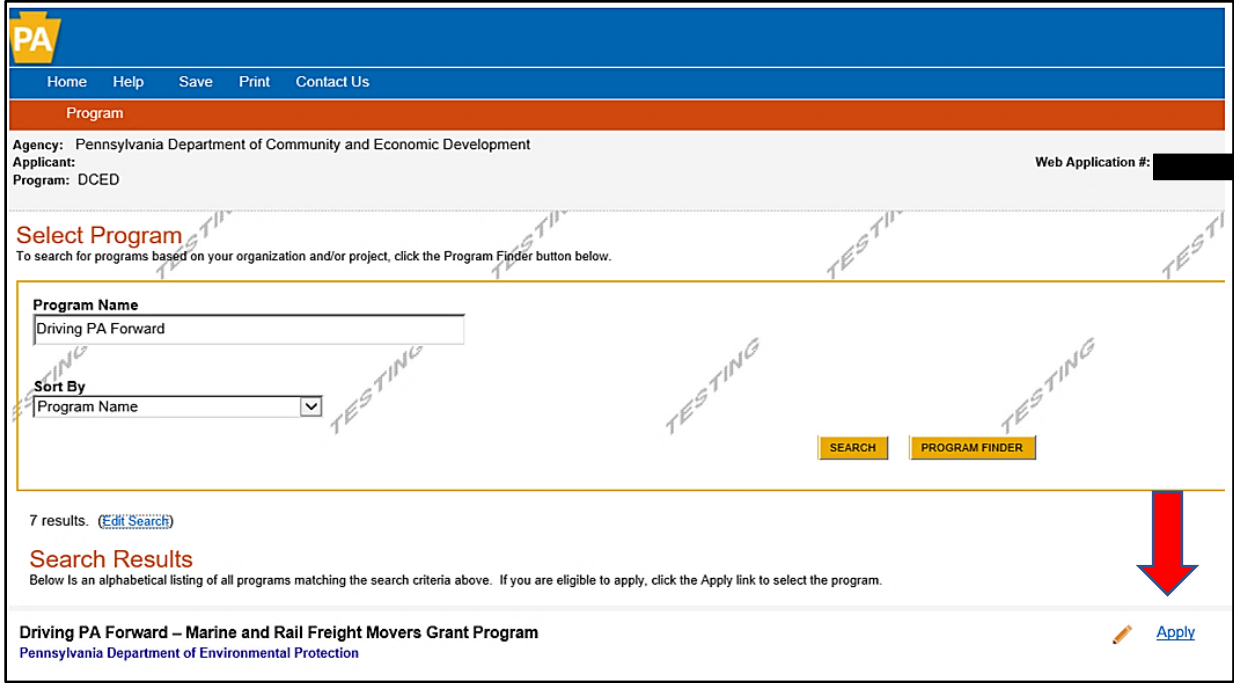

#### **C. Applicant Information Tab**

- 1. If the "USE ACCOUNT INFORMATION" button appears, you can click on this to copy your registration information into the application. If it does not appear, you will need to enter the information manually.
- 2. Applicant Entity Type Select the option that most closely matches your organization. If additional options appear, select the most appropriate response.
- 3. Applicant Name Enter the organization's legal name. If doing business under a different name, enter the "Doing Business Name" on the Program Addenda Tab.
- 4. Incorporation/Registration Indicate if the applicant is incorporated in PA and/or registered to do business in PA, as applicable. Check yes or leave blank. Not all applicants are required to be registered or incorporated.
- 5. NAICS Code Use the dropdown menu to select the most appropriate option. You may need to go through several dropdown menus. Once complete, the NAICS code will auto-populate for you.
- 6. PA Revenue Tax Box# If your organization does NOT collect sales tax, enter your Pennsylvania Revenue Tax number here.
- 7. FEIN/SSN Enter the Federal Employer Identification Number (Federal Tax ID Number) for the organization. If the owner's Social Security Number is used as the FEIN, enter it here. Enter FEIN as 9 digits, no dash.
- 8. DUNS Number Enter the organization's Data Universal Numbering System (DUNS) number. If the applicant does not currently have a DUNS Number, a DUNS number may be obtained from Dun and Bradstreet, Inc. by telephone (866-705-5711) or online [\(http://fedgov.dnb.com/webform/index.jsp\)](http://fedgov.dnb.com/webform/index.jsp). An applicant must have a DUNS number before an award will be made.
- 9. CEO Enter the name of an authorized representative of the organization, who is the legal signatory for the applicant and has the authority to enter into a contract with the Commonwealth.
- 10. CEO Title Enter the title of the person identified as the CEO.
- 11. SAP Vendor # Enter applicant's SAP Vendor Number, if known, but this is not required at this time. Applicants that have not had previous contracts or grant agreements with the Commonwealth will be required to obtain a Vendor Identification Number through the Vendor Data Management Unit, [http://www.vendorregistration.state.pa.us/cvmu/paper/default.aspx \(](http://www.vendorregistration.state.pa.us/cvmu/paper/default.aspx)Non- Procurement Vendor Site Registration Link) and submit a Form W-9, Request for Taxpayer Identification Number and Certification. An applicant must have an SAP Vendor Number before an award will be made. Applicants may skip this item but SAP Vendor registration will be required for successful grantees.
- 12. Contact Name Enter the name of the primary contact for the project. This may be an employee or a contractor/consultant. This person will receive all communications from DEP relating to the application (or project, if approved). Ensure that you enter someone here that can act in this capacity.
- 13. Contact Title Enter the title of the primary contact.
- 14. Phone and Fax Enter the telephone number and facsimile (fax) number (if applicable) for the primary contact.
- 15. Email Enter the email address of the primary contact.
- 16. Mailing Address, City, State, and ZIP Code Enter this information for the primary contact.
- 17. Enterprise Type Indicate the types of enterprises that describe the organization listed on this screen. You may select more than one. Select "Other" if none apply.
- 18. Click "Continue."

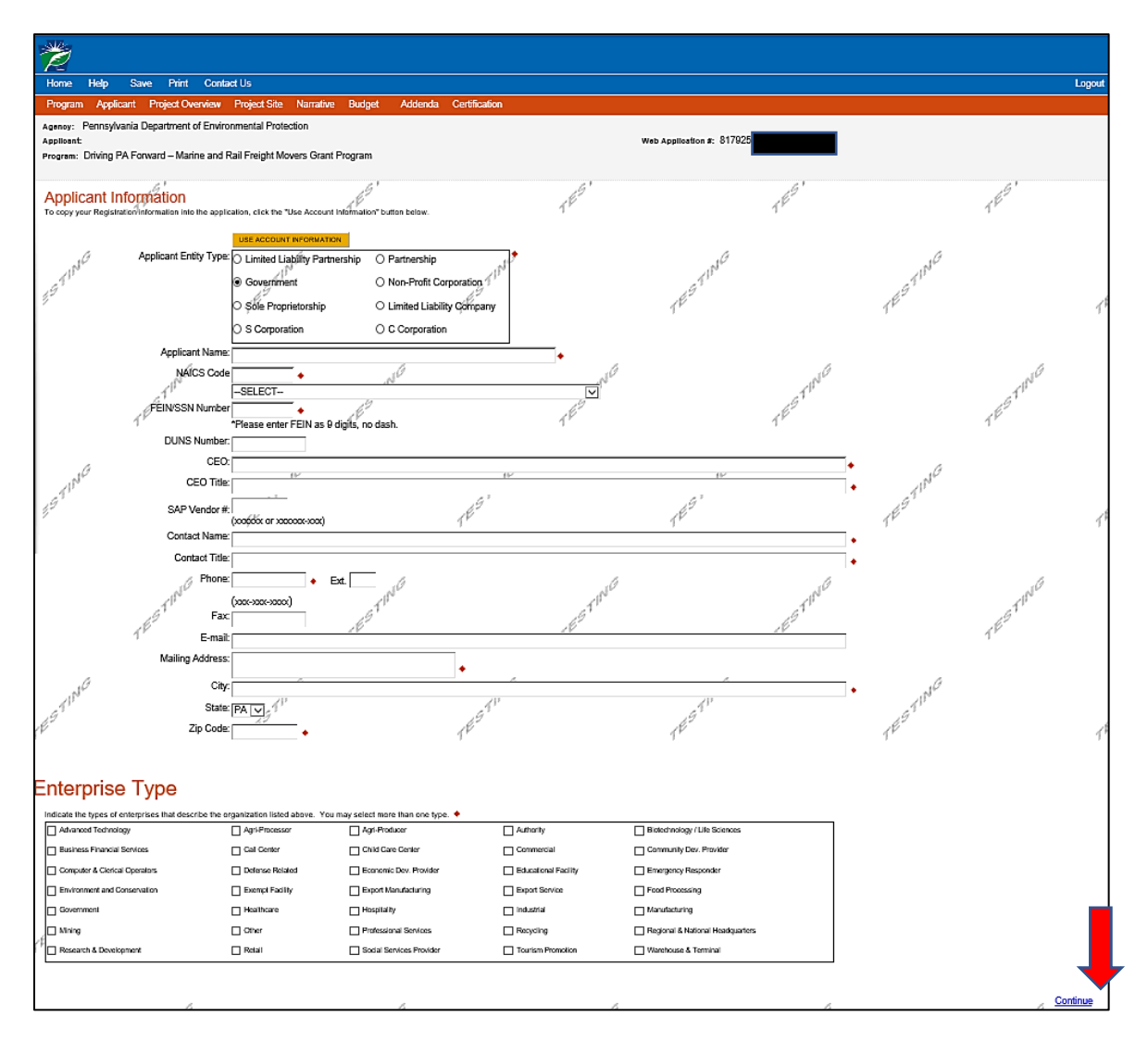

#### **D. Project Overview Tab**

- 1. Project Name This field will auto-populate.
- 2. DEP Contact Indicate if you have spoken to someone at DEP about this project and provide the name of the DEP contact.
- 3. Number of Site Locations Indicate the number of site locations for the project.
- 4. All other information on this tab is optional and does not need to be filled out.
- 5. Click "Continue."

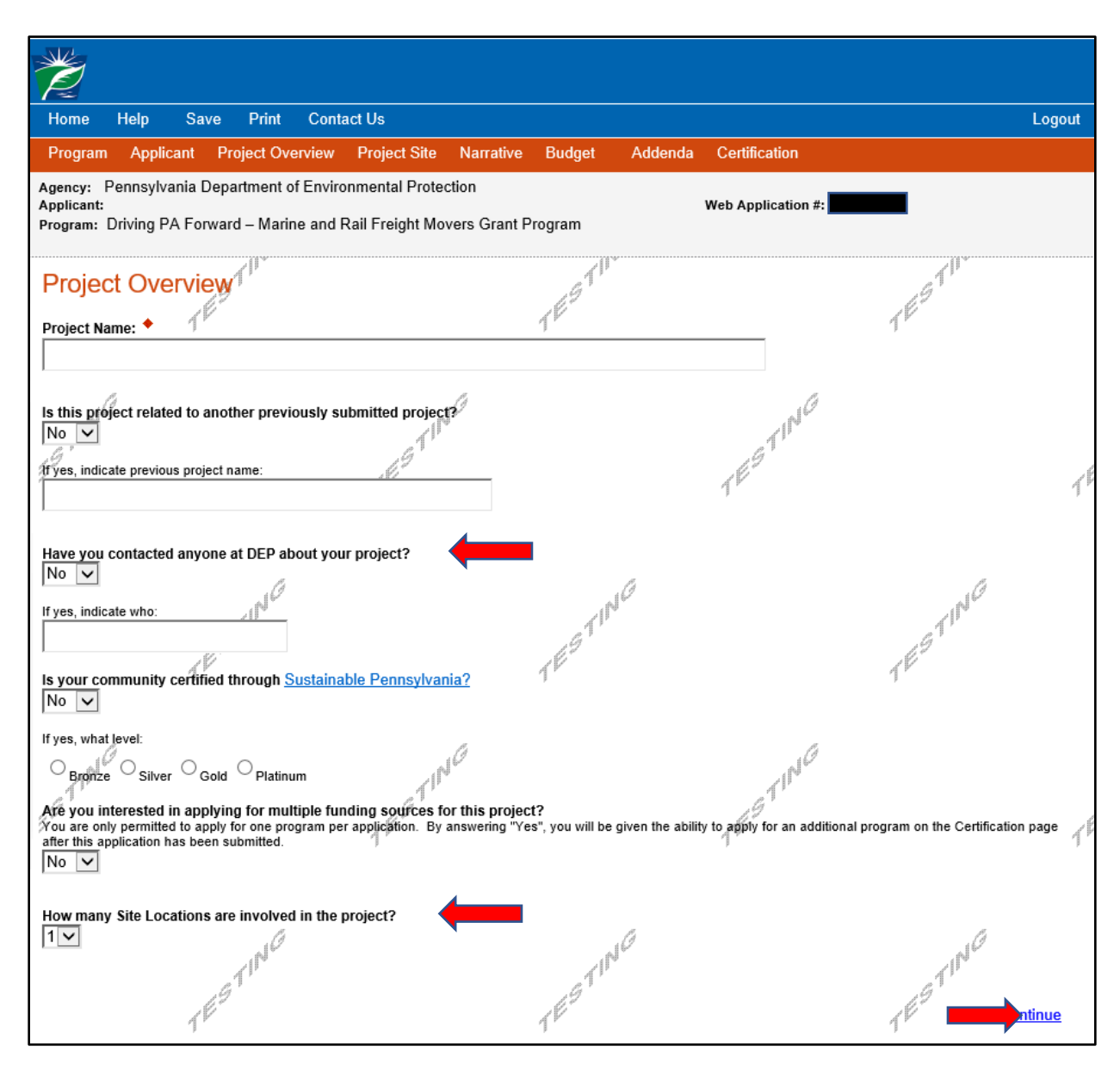

#### **E. Project Site Location(s) Tab**

- 1. If you have more than one project site location, you will need to fill out this tab for each project site. You must enter a specific address for the primary and any additional locations. Do not mark the project 'county-wide.' If multiple site locations are entered, each location will be scored during the review process for location-based criteria such as priority areas, Environmental Justice areas, etc., and the final score will be based on the average score for all locations listed.
- 2. Address Enter the project site address. This may be the same as the applicant's mailing address. P.O. Boxes are not acceptable.
- 3. City, State, and ZIP Code Enter this information.
- 4. County Select from the dropdown menu.
- 5. Municipality Select a municipality or county-wide from dropdown menu.
- 6. PA House, PA Senate, and US House These fields will auto-populate when the municipality and county are selected. If your municipality has more than one representative or senator, you may need to make a further selection to identify the correct person. If you are unsure who your representative or senator is, you can use your address to check at:

[https://www.legis.state.pa.us/cfdocs/legis/home/findyourlegislator/.](https://www.legis.state.pa.us/cfdocs/legis/home/findyourlegislator/)

- 7. Designated areas Select all that apply. For the purposes of this grant, the following definitions apply:
	- a. Act 47 Distressed Community Approved distressed municipality under Act 47, Financially Distressed Municipalities Act of 1987. A list of Act 47 Distress Determinations can be found on the PA Department of Community and Economic Development website at [https://dced.pa.gov/local-government/act-47-financial-distress/.](https://dced.pa.gov/local-government/act-47-financial-distress/) Only projects located within the municipal boundaries of an Act 47 designated municipality should select this option.
	- b. Brownfields are former industrial locations that have been environmentally remediated to a standard that allows development of non-industrial businesses. To determine if the project is located in a Brownfield, follow the instructions at the bottom of this webpage <http://www.dep.pa.gov/business/land/redevelopment/pages/default.aspx> under "Pennsylvania Brownfields Inventory."
- 8. Click "Continue."

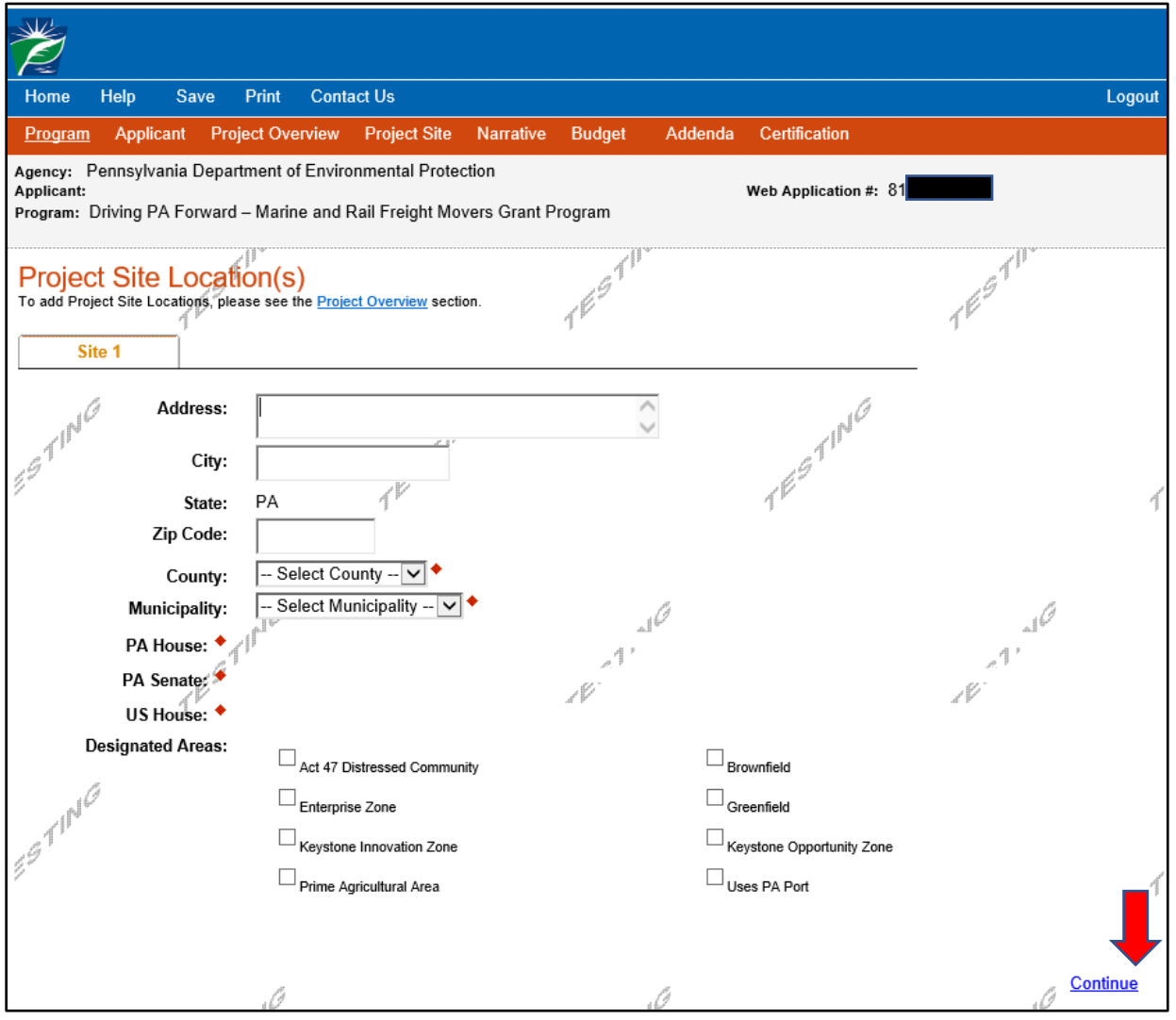

#### **F. Project Narrative Tab**

- 1. Fill in the following information.
- 2. Organization and General Fleet Description Provide a description of the applicant's organization and a general description of the organization's whole diesel fleet, including types of engines and vehicles that are part of the fleet, how many are in the fleet, and what type of tasks are performed by the fleet. This is not a request for detailed information about each vehicle and engine in the applicant's fleet. It is an overview intended to provide an understanding of the applicant's fleet and how the fleet is used. This information is in addition to the details provided in the Marine and Rail Freight Movers Project Information Form on the Addenda tab of the application, which will address the specific vehicles, engines, or equipment proposed for repower or replacement in this application. Maximum of 5,000 characters.
- 3. Proposed Project Description Provide a detailed description of the proposed project, including the type of project, why the project is needed, why the grant is needed to complete the project, and the project's sustainability (how long the applicant will operate the new vehicles selected for the proposed project). Also include a description of the electric charging infrastructure needed for the project if your application requests funding for electric charging infrastructure. If the applicant includes multiple site locations, and is claiming Environmental Justice status, Priority Area status, or High Pollution Area status in the application, the applicant must identify, from the listed site locations, which ones are in Environmental Justice areas, Priority Areas, and/or High Pollution Areas. Additionally, if the applicant is claiming the area is a High Pollution Area, the type of area must be discussed in this section to receive credit on their application score. See Addenda Tab Question #7 for more information about Environmental Justice areas, Addenda Tab Question #8 for more information about Priority Areas, and Addenda Tab Question #9 for more information about High Pollution Areas. Maximum of 5,000 characters.
- 4. Workplan with Schedule Applicants should provide a preliminary summary of their plan to complete the proposed project (work plan), including: identifying each significant task, an implementation schedule (timeline) for task completion, and the parties responsible for accomplishing each task. This should include identifying any other organizations that will help to complete the project and specify the nature of their participation. A final, detailed work plan will be included in the grant agreement for successful applicants. Significant tasks include, but are not limited to, board (or other types) approvals, contract bids and awards, purchases, deliveries, and scrappage activities. Maximum of 5,000 characters.
- 5. Scrappage Plan Provide a description of the organization's plan to scrap or recycle the vehicle, or engine, being replaced or repowered in the proposed project. If the project is an upgrade, indicate such in this section; a scrappage plan is not required for these types of projects. Maximum of 3,000 characters. The following are acceptable methods of scrappage:
	- a. For engine repowers and replacements, the following scrappage methods are allowed:
		- i. Cutting a three-inch by three-inch hole in the engine block (the part of the engine containing the cylinders).
		- ii. Crushing or shredding the entire engine.
		- iii. Other acceptable scrappage methods may be considered and will require prior DEP approval.
	- b. For vehicle replacements, the following scrappage methods are allowed:
		- i. Cutting a three-inch by three-inch hole in the engine block (the part of the engine containing the cylinders) and disabling the chassis by cutting through the frame/frame rails on each side at a point located between the front and rear axles or other significant structural component of the body that would disable the vehicle.
		- ii. Crushing or shredding the full vehicle or piece of equipment.
		- iii. Other acceptable scrappage methods may be considered and will require prior written approval from the DEP Project Officer.
	- c. Evidence of appropriate scrappage or recycling is required in the final reimbursement request submitted to DEP. See the Program Guidelines for additional information.
	- d. Applicants are permitted to receive compensation for the scrapping or recycling of the replaced vehicle or engine. DEP suggests, but does not require, that income generated from this activity is put towards the replacement or repower project.
- 6. Click "Continue."

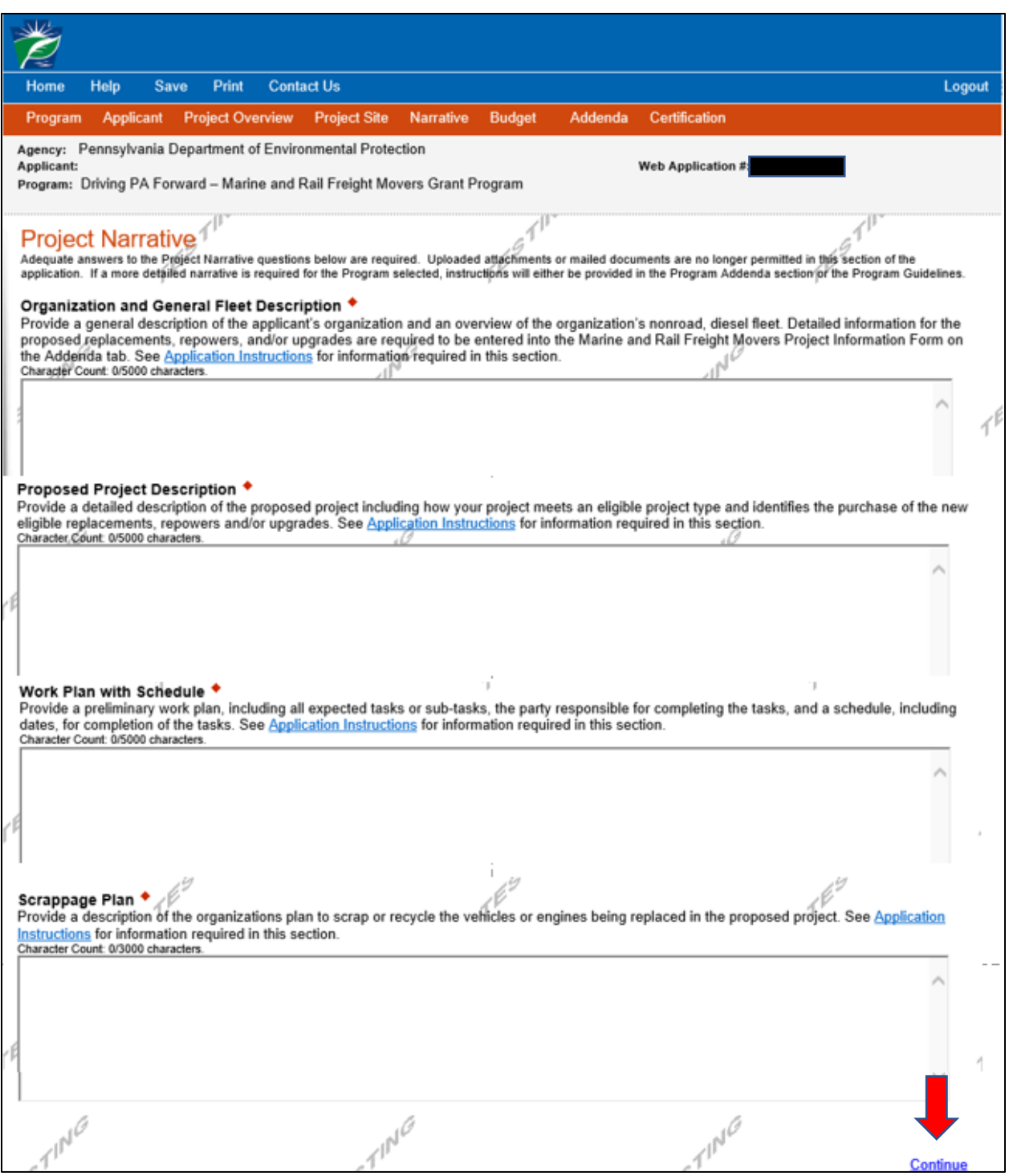

#### **G. Program Budget Tab**

- 1. Complete the Budget Spreadsheet. Below are descriptions of each category of the Budget Spreadsheet Table. A detailed budget, using the same categories below, will be required for any successful grantee.
	- a. In the first column, enter the amount of funding you are requesting from DEP in the appropriate categories. The total for this column should be the total reimbursement you are requesting from DEP. If these categories are not showing on the chart, please select them from the dropdown menu to add them.
- b. In the second column, enter your total match (mandatory and voluntary cost-share) amount.
- c. The third column will autofill with a total for each category.
- 2. Vehicle, Engine, or Upgrade Equipment Costs This includes the cost of a new freight switcher, repower of a freight switcher or marine engine, or upgrade of a marine engine. See eligible project types in the *Program Guidelines*. Additional costs may be considered if it can be shown that they are necessary for the function that the vehicle, engine, or upgrade will serve.
- 3. Engine Replacement or Upgrade Installation Costs This includes all costs to install a new engine (repower), or marine engine upgrade.
- 4. Electric Charging Infrastructure Costs Complete if the applicant is requesting funding for electric charging infrastructure costs in association with a vehicle replacement or engine repower. If infrastructure funding is requested, it must be necessary for, and directly connected to, the operation of the new or repowered vehicle/engine for which the applicant is currently applying. A summary of the costs must be provided on the Basis of Cost tab or as an attachment under Supporting Documentation on the Addenda tab. Applicant should also upload any estimates or quotes received from a supplier under Estimates (Question 22) on the Addenda tab.
- 5. Electric Charging Infrastructure Installation Costs This category includes any installation costs for the equipment or components identified above as electric charging infrastructure. Complete if the applicant is requesting funding for electric charging infrastructure installation. If infrastructure installation funding is requested, please provide a summary of the costs on the Basis of Cost tab or as an attachment under Estimates (Question 22) on the Addenda tab. Applicant should also upload any estimates or quotes received from a supplier under Estimates (Question 22) on the Addenda tab.
- 6. Applicant Match Match requirements can be met with cash, in-kind goods and services, federal grant or other federal funding awards, or some combination of the above. Successful grantees should be certain to identify and document all match contributions with the submittal of reimbursement requests. Match must be expended during the grant Period of Performance (Project Period). Funds expended prior to the grant Period of Performance (Project Period) are not eligible, unless otherwise stated in a grant agreement. Costs claimed as match can be paid for with other sources of grants, from the organization's normal operating budget, or out of fundraising specific to the project. Detailed documentation will be required to be submitted with reimbursement requests.
	- a. Cash Match: Examples of documentation include, but are not limited to:
		- i. Copy of check from donor.
		- ii. Letter of commitment from donor.
		- iii. Verification from financial institution of cash on hand or financing agreement.
	- b. Non-Cash Match: Charges allowed for match:
		- i. Value of volunteers' donated time, including time to travel to work sites. Dollar values may be obtained at [www.independentsector.org.](http://www.independentsector.org/) Search for Value of Volunteer Time. Scroll down to state table.
		- ii. Rate related to nature of work, not to volunteers' usual charge rate. For example, manual labor would be calculated at prevailing rate for manual labor and donated professional engineer's time would be calculated at the prevailing rate for engineers.
		- iii. Administrative costs.
	- c. Federal Awards Must meet the following conditions:
		- i. Must have an official award letter or notification from the relevant federal agency office.
		- ii. Must be for use within the same project period as the proposed project period for this application.
		- iii. May cover costs not eligible for reimbursement under this program but only the funds going towards costs eligible for reimbursement will be considered to be part of the match amount.
		- iv. May not be used for more than 50 percent of the required applicant match amount. The remaining 50 percent must come from one of the other sources identified above.
		- v. Funds awarded under this program may also be used as the applicant match for federal grants or awards, but DEP will not confirm the funding for use as match funding until a grant award letter is sent to the grantee or a grant agreement is fully executed.
	- d. Charges not allowed for match or for reimbursement:
		- i. Any costs associated with lobbying, alcohol, or allowance for bad debts.
		- ii. Additional funds that were provided by DEP under another program.
- iii. Contract contingency costs and other rate factors that do not reflect actual expenses.
- iv. Costs associated with legal action against the Commonwealth.
- v. Costs associated with illegal activities or substances.
- vi. Costs associated with goods or services for personal use of Board members, officers or others.

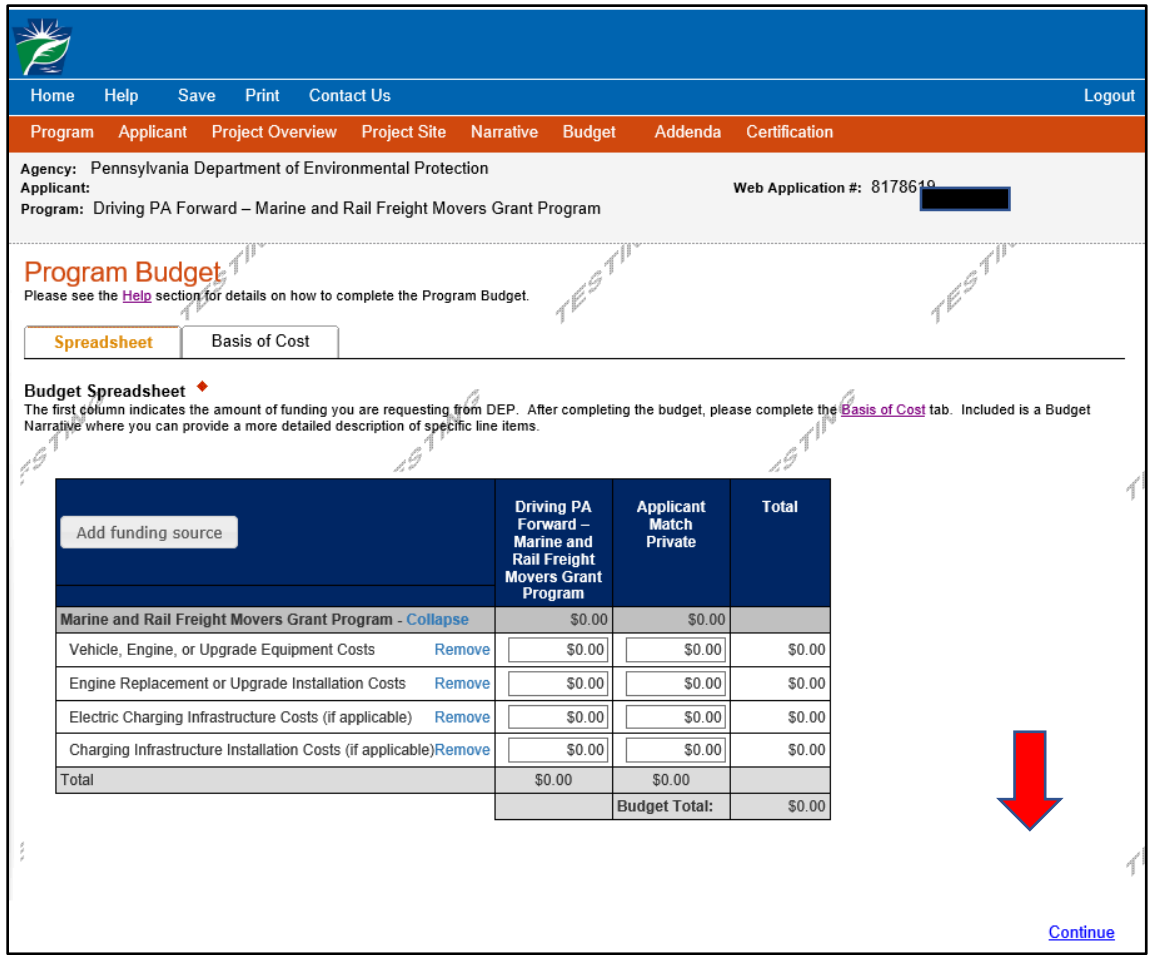

- 7. Basis of Cost tab Select the appropriate option for the basis of the funding request under Basis of Cost. Multiple options can be selected.
	- a. In the Budget Narrative section, provide a brief description of what is being funded under each category of the budget summary chart. Applicants should also enter a description here of the costs for electric infrastructure, if applicable. Detailed budget information will be required in the grant agreement for successful applicants.
	- b. Additionally, applicants should identify all known contractors for the proposed project, providing company name, phone number, and address.
		- i. Although the contractor selection process is determined by the applicant, DEP encourages applicants to use contractors in the most cost-effective and efficient manner possible.
		- ii. Contractual/consultant services are those services to be carried out by an individual or organization, other than the applicant, in the form of a procurement relationship.
		- iii. Please remember that all contractors are required to be cleared for outstanding obligations to the State, prior to their beginning work on the project.
		- iv. Once awarded funding, grantees must refer the name, work function, address and EIN information for any contractors planned to be used to complete the project, to their project advisor in order to get this clearance.
- 8. Click "Continue."

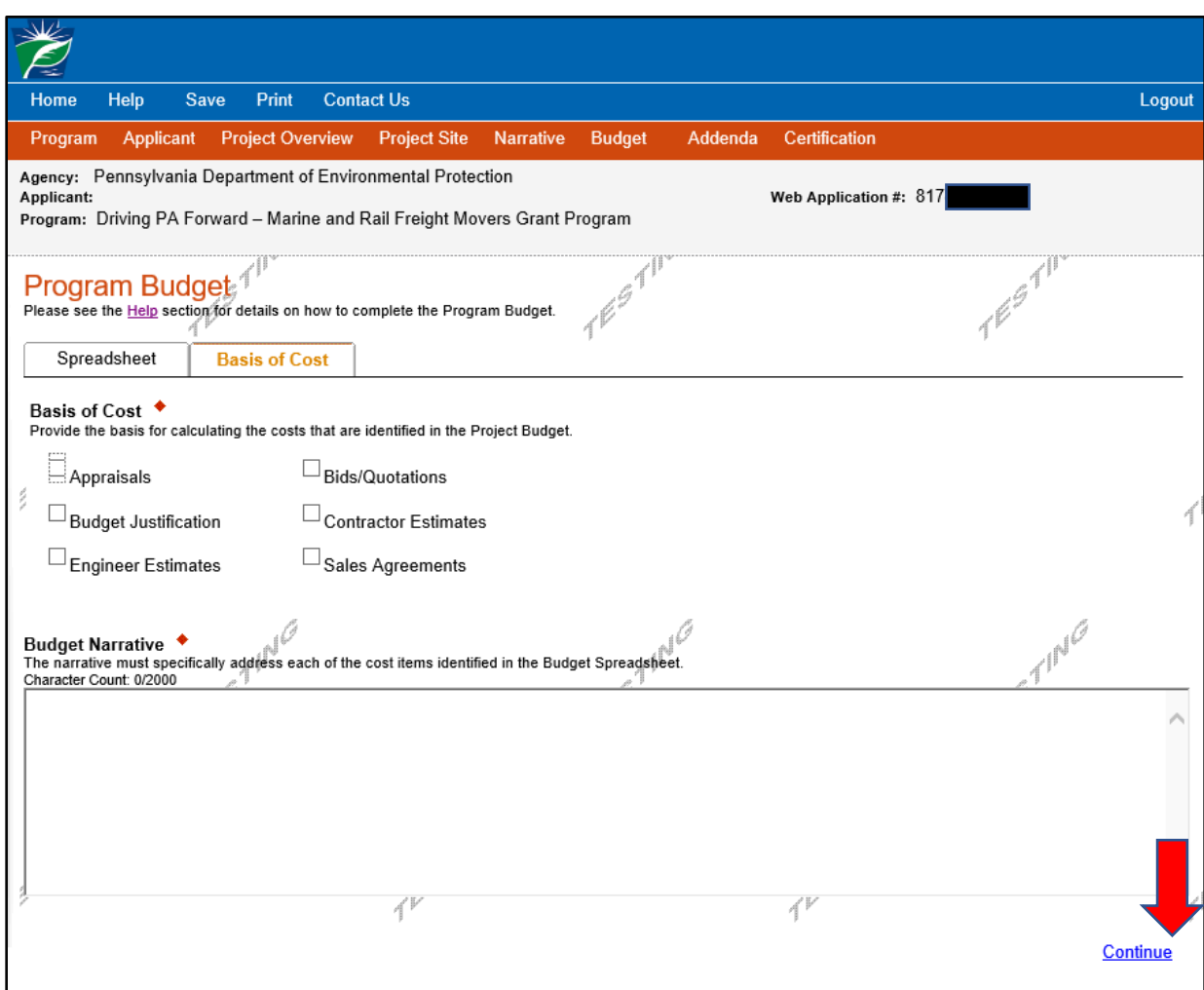

#### **H. Program Addenda Tab**

- 1. Small Business Designation Clicking 'Yes' in this section indicates that the applicant organization has 100 or fewer full-time equivalent employees for the entire company, including all employees worldwide for parent companies, subsidiaries, branch offices, and businesses under management in common.
- 2. Doing Business As If an applicant is doing business under a name different than the entity's legal name ('Doing Business As, or DBA'), enter applicant's 'Doing Business As' name. Include 'Doing Business As' documentation as an attachment to Question 25 on this tab, if applicable.
- 3. Organization Type Select the applicant's type of organization from the dropdown menu list of eligible applicants.
	- a. If the applicant selects Business, Nonprofit, Government, or MPO/RPO, proceed to the next question.
	- b. If the applicant selects Air Quality or Transportation Organization (a local, regional, or multi-state air quality or transportation organization) as the applicant type, list the Pennsylvania-based member and the eligible entity(ies) with which the organization has partnered or for whom the organization is managing projects.
- 4. Physical Location or Base of Operations Indicate whether the applicant has a physical location or base of operations located predominately within the boundaries of Pennsylvania.
- 5. Project Duration Identify the project duration. Estimate the start date and the end date using the MM/DD/YYYY format. DEP anticipates awarding three-year grant awards. Extensions may be granted.

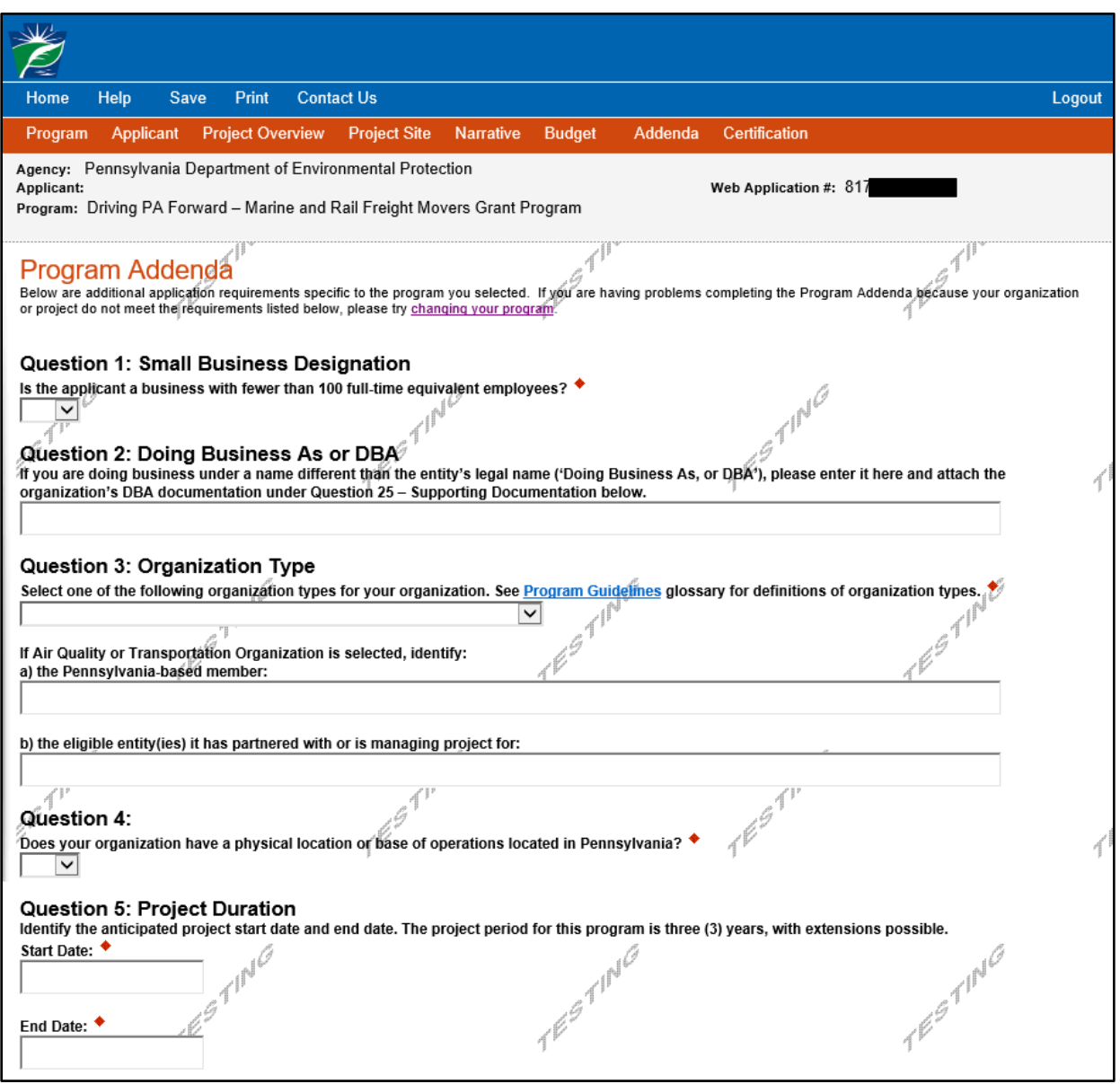

- 6. Project Type Select the applicable project type(s). Select all that apply. See Section IV. Cost Share and Scrappage Requirements of the *Program Guidelines* for the percentages of the project costs that DEP will reimburse for each project type. If the applicant has any questions about the eligibility of a proposed project, the applicant should contact the program administrator prior to submitting an application. The eligible project types are described in the application and in Section III of the *Program Guidelines*.
- 7. Environmental Justice (EJ) An EJ Area is any census tract where 20 percent or more individuals live in poverty and/or 30 percent or more of the population is minority. These areas tend to receive a disproportionate amount of pollution exposure. More information on Environmental Justice or designated EJ Areas can be found at the following website: [https://www.dep.pa.gov/PublicParticipation/OfficeofEnvironmentalJustice/Pages/PA-Environmental-](https://www.dep.pa.gov/PublicParticipation/OfficeofEnvironmentalJustice/Pages/PA-Environmental-Justice-Areas.aspx)[Justice-Areas.aspx.](https://www.dep.pa.gov/PublicParticipation/OfficeofEnvironmentalJustice/Pages/PA-Environmental-Justice-Areas.aspx)
	- a. To determine if the project is located in an EJ Area, use the link above to go to DEP's PA Environmental Justice Areas website and click on the Environmental Justice Areas Viewer link, which is located just underneath the map showing the EJ Areas of Pennsylvania.
- i. Enter the project site location into the search box located in the top left corner to see if your project site location is in an EJ Area. As you start typing, the viewer will try to match the location; click on the correct address.
- ii. The address location will show on the map and the applicant will be able to see whether the project location is within an Environmental Justice Areas (EJA) Census Block Group 2015 (light pink shaded area on map) or within 0.5 miles of the border of an EJA Census Block Group 2015 (dark pink shaded area on map). If your project site location is in a light or dark pink area on the map, select yes for EJ Area on the application.
- iii. To see the legend, click on the first icon located in the blue banner at the top of the page on the righthand side. The icon has three lines on it. You may need to zoom in and out to see the shaded areas on the map. The legend will adjust to your zoomed area. You may need to scroll down to see the **Environmental Justice** heading.
- iv. To remove layers other than the Environmental Justice layer, click on the second icon in the blue banner at the top of the page on the righthand side. The icon looks like a stack of papers. You can unselect any layers you wish to remove from the map.
- v. If the applicant cannot access this information on the internet, please contact DEP for assistance. If the applicant selects yes for this question, DEP will verify the EJ Area status of the project location.
- b. If more than one Site Location is included in the application, you must identify which site location(s), if any, are located in or within 0.5 miles of an EJ Area in the Project Narrative under the Proposed Project Description.
- 8. Priority Areas Identify if the project site location is in a priority area. A priority area is an area in nonattainment or maintenance of national ambient air quality standards for ozone and/or PM2.5. The priority area list is updated periodically, usually on an annual basis.
	- a. Current priority areas include the following counties: Allegheny, Armstrong, Beaver, Berks, Bucks, Butler, Cambria, Carbon, Centre, Chester, Cumberland, Dauphin, Delaware, Fayette, Franklin, Greene, Indiana, Lancaster, Lawrence, Lebanon, Lehigh, Luzerne, Monroe, Montgomery, Northampton, Philadelphia, Washington, Westmoreland, and York.
	- b. If more than one Project Site Location is included in your application, you must identify in the Project Narrative under the Proposed Project Description which site location(s), if any, are located in a priority area.
- 9. High Pollution Areas Identify if the project site location is in a High Pollution Area. If the applicant indicates that the project is in a high pollution area, the applicant must also include a description of the project location, specifically identifying it as one of these types of areas, in the Proposed Project Description on the Project Narrative tab.
	- a. The following are considered High-Pollution Areas:
		- i. Ports cities, towns, or other places alongside navigable water with facilities for the loading and unloading of cargo from ships; places from which aircraft operate that have paved runways and passenger and cargo terminals which include baggage-movement and passenger-transit operations (airports); and places where foreign goods are inspected by customs officers and allowed to pass into and out of a country.
		- ii. Rail yards places at which trains originate or terminate, or at which they are distributed or combined.
		- iii. Terminals freight or passenger stations at the end of carrier lines or that serve as junctions at any point with other lines, which have facilities for the handling of freight and passengers.
		- iv. Distribution centers facilities that perform consolidation, warehousing, packaging, decomposition and other functions linked with handling freight, often in proximity to major transport routes or terminals, and which generate large amounts of truck traffic.
		- v. Truck stops places especially for truckers that are usually by a highway or interstate and that include a parking area, fueling services, and/or other facilities.
		- vi. Construction sites sites of ongoing large-scale commercial, industrial, or heavy civil construction.
		- vii. School bus depots/yards parking areas and/or garages where school buses are stored and maintained, or where school buses queue.
	- b. If more than one Project Site Location is included in your application, you must identify in the Project Narrative under the Proposed Project Description which site location(s), if any, are located

in high pollution areas. If a description is not included, an applicant may not receive any points for the project being located in a High Pollution Area.

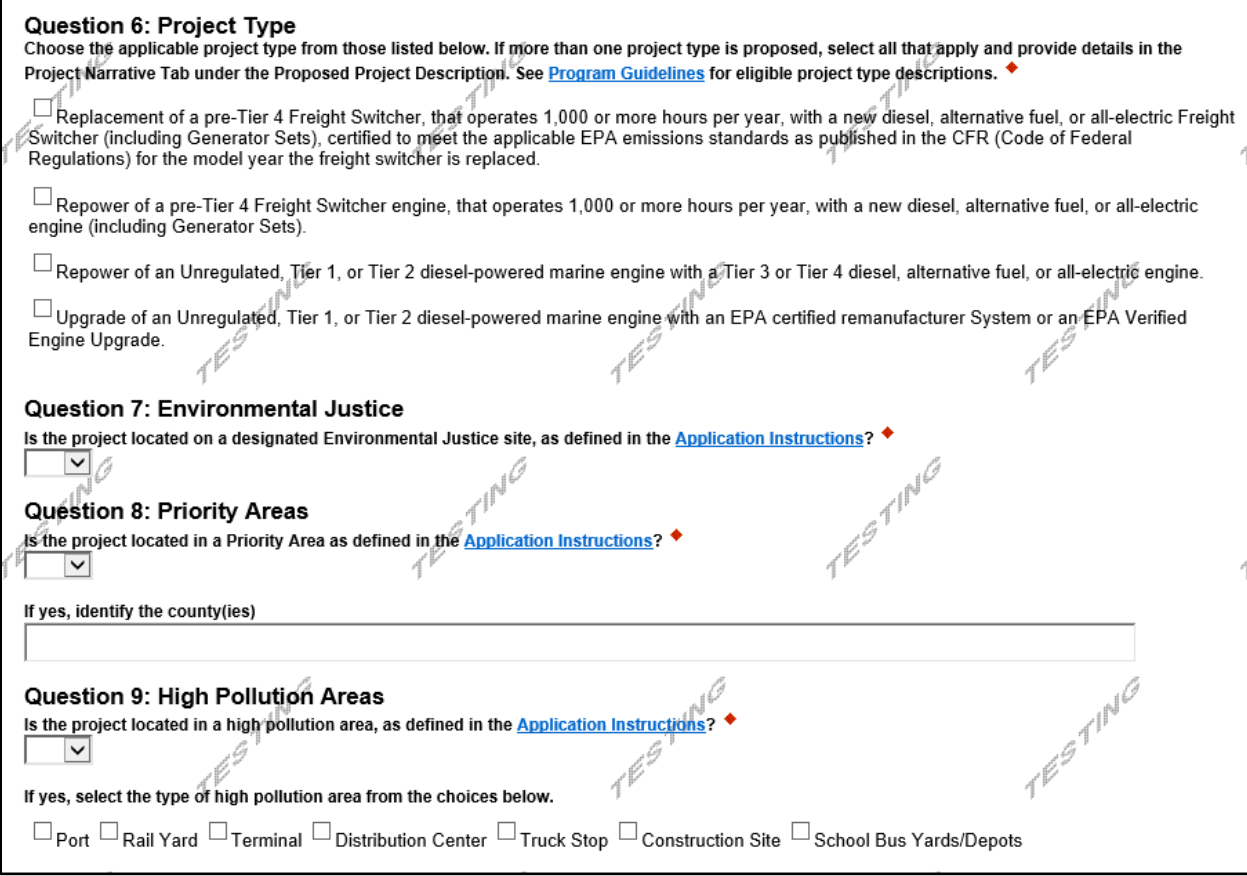

- 10. Population Density Indicate whether the project location is in a high, medium, or low population density area. Municipalities are listed as high, medium, and low density, and sorted by county in Population Density Reference Document available [here.](http://www.depgreenport.state.pa.us/elibrary/GetDocument?docId=46062&DocName=PENNSYLVANIA%20POPULATION%20DENSITY%20REFERENCE%20DOCUMENT.PDF%20%20%3Cspan%20style%3D%22color%3Ablue%3B%22%3E%3C%2Fspan%3E%206%2F16%2F2020) You can also access the document from the link in the application.
	- a. Identify the project location municipality.
	- b. If more than one Project Site Location is included in your application, you must identify the population density for each project site location in the Project Narrative under the Proposed Project Description.
- 11. Electric Charging Infrastructure Select the most appropriate option that describes the applicant's electric charging infrastructure status. If requesting funding for electric infrastructure, also indicate whether or not the installation is technologically feasible.
- 12. Infrastructure Use the dropdown menu to answer if infrastructure developments or structural improvements, other than electric vehicle infrastructure, are needed for the project.
	- a. If yes, use the dropdown menu to answer if the developments and/or improvements are consistent with county, municipal, or multi-municipal comprehensive plans or zoning ordinances.
- 13. Permits and Approvals Use the dropdown menu to answer if the project requires any federal, state, or local permits or approvals.
	- a. If yes, use the dropdown menu to identify the status of obtaining those permits.

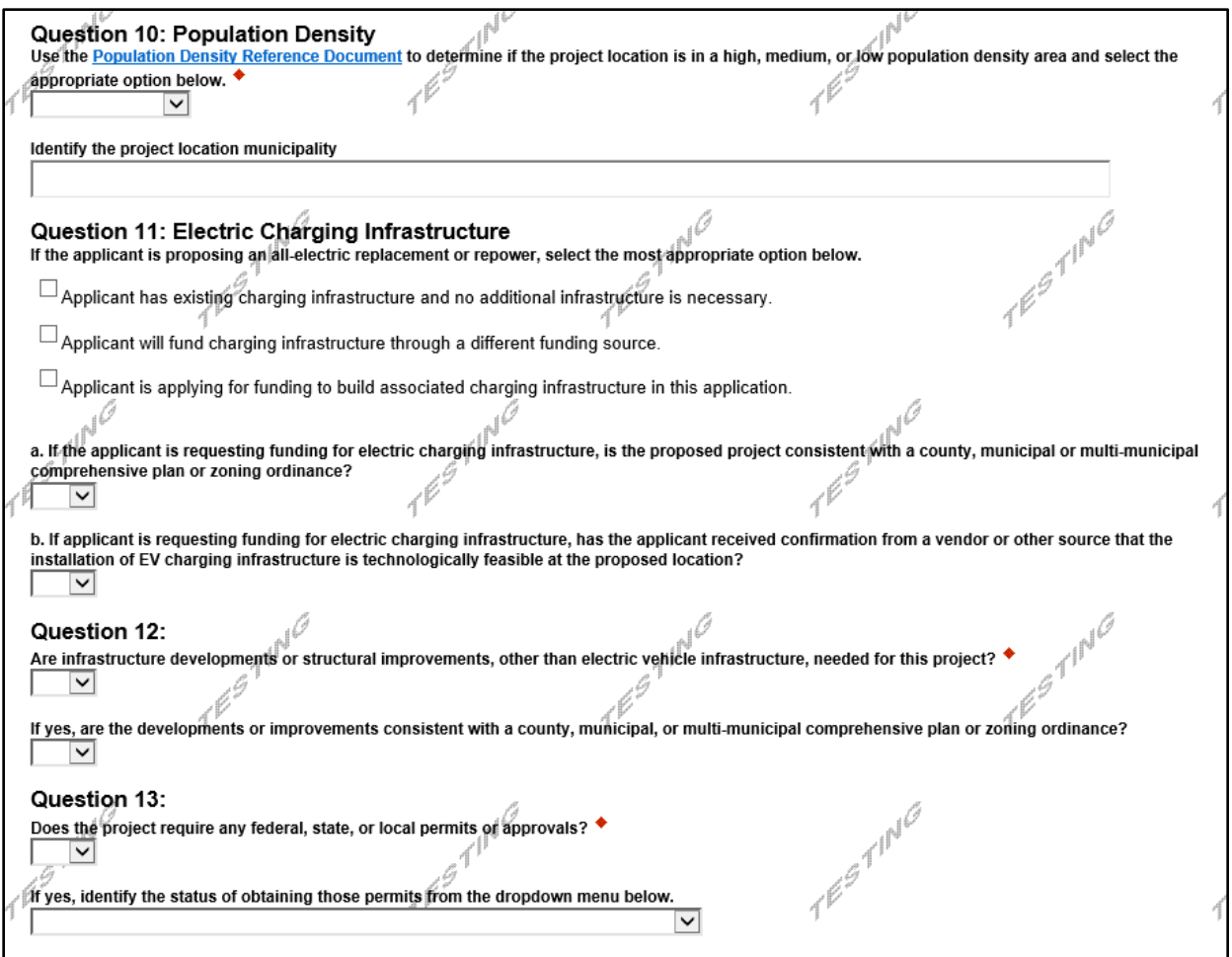

- 14. Property Ownership Use the dropdown menu to identify whether or not the project, including the installation of charging infrastructure or stationary equipment, is occurring on property owned by the applicant. Projects can be eligible if the applicant does not own the property but an agreement between the applicant and the owner to complete the project must be included with this application. If no infrastructure or equipment installation is occurring on a property, and the project only involves a mobile unit, mark yes for this question.
	- a. If no (indicating the property is not owned by the applicant), use the "Browse" button to upload a signed letter from the property owner indicating the owner's permission and approval of the project.
- 15. Vehicle or Engine Quantity Specify the total number and type of vehicles, engines, or equipment proposed for replacement or repower for this project.

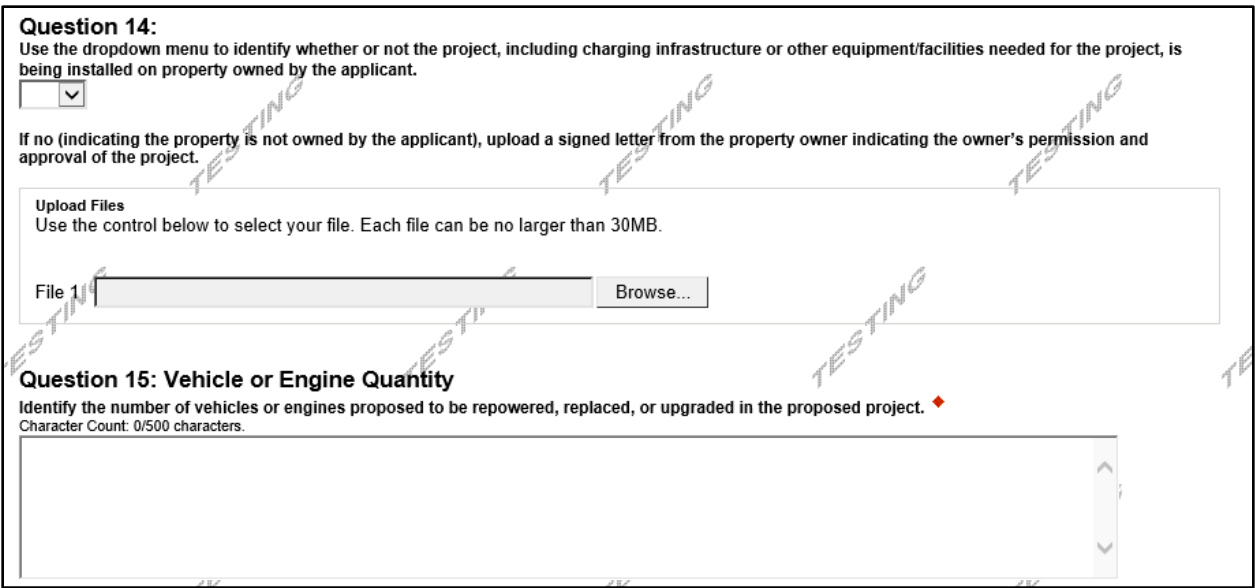

- 16. Marine and Rail Freight Movers Project Information Form Download the Marine and Rail Freight Movers Project Information Form by clicking the link. Complete the worksheet with your projectspecific information on all the appropriate tabs (i.e. Freight Switchers, Marine Engines). Once complete, save the document and upload the completed worksheet to the application in the space provided. The filename will then appear in the "Upload Files" box with the options to View and Delete next to it.
- 17. Normal Attrition Schedule
	- a. Provide a detailed description of the applicant organization's normal attrition schedule, operating budget, maintenance, and replacement plan or any other organizational plan that determines the replacement schedule for vehicles or equipment. Applicants must provide sufficient detail for DEP to determine whether or not the application complies with the remaining useful life requirements of the program. DEP may reject the application if insufficient information is provided.
	- b. Upload a list of all vehicles, equipment, or engines owned and operated by the applicant (or fleet owner, if different) that are proposed for replacement or repower in this application or are of the same or similar type of equipment as those proposed for replacement or repower. For each of the vehicles, equipment, or engines listed provide the following: a brief description of the use or purpose of it, an identification number, the engine model year, and the expected replacement (attrition) year based on the attrition schedule described in 18(a) above. For example, if you are proposing to replace an eligible forklift, include all forklifts (with similar lift capacity) on the list, including both the one proposed for replacement and the ones that are not proposed for replacement in this project.
	- c. Additionally, applicants must self-certify the following two statements in the application by checking the appropriate boxes. The project will not be eligible for funding if these two statements are not certified by the applicant.
		- i. I certify that all the vehicles, engines, or equipment proposed for repower or replacement in this project have been in the applicant's fleet and used for their intended purposes for at least three (3) years prior to the application date.
		- ii. I certify that all the vehicles, engines, or equipment proposed for repower or replacement in this project have at least 10 years of useful life remaining, in accordance with the attrition schedule described above.

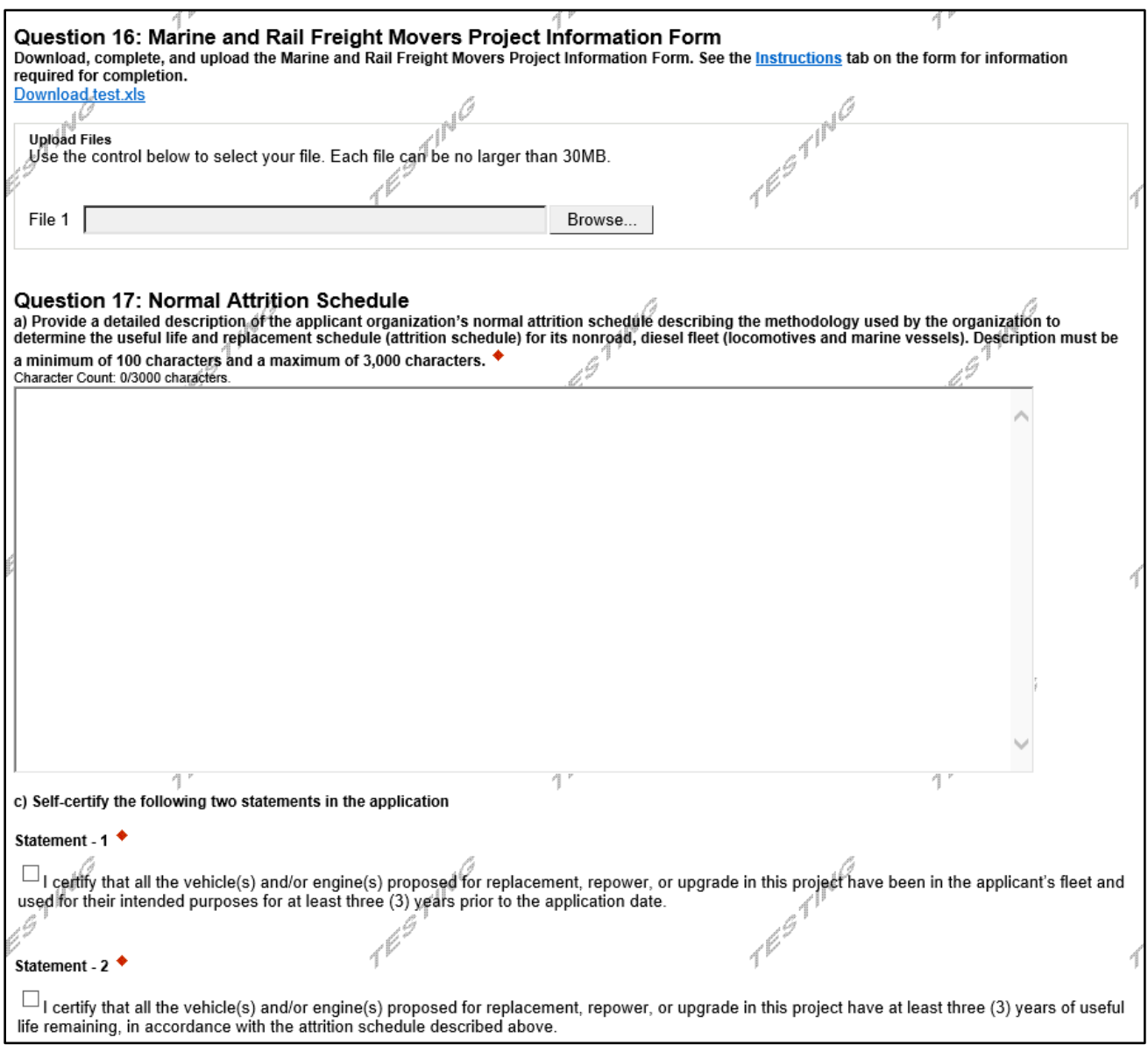

- 18. Current Vehicle Scrappage Applicants are required to scrap or render permanently inoperable each vehicle, engine, or equipment proposed for replacement or repower. Instructions for scrappage will be included in the grant agreement, but will require, at a minimum: scrapping the existing vehicle, engine, or equipment in a way approved by DEP (such as cutting the frame and drilling a hole in the engine, or crushing/shredding the entire vehicle, engine or equipment) and completing a Certificate of Destruction form for each vehicle, engine, or piece of equipment, including the required pictures. The Certification of Destruction form will be provided by DEP. Funding will not be awarded to projects that do not agree to the scrappage requirements. The vehicle, engine, or equipment proposed for replacement or repower must match the vehicle, engine, or equipment that is scrapped, unless an alternative is approved in writing by DEP prior to it being scrapped.
- 19. Registration If any of the vehicles or equipment proposed for repower or replacement are required to be registered in Pennsylvania, use the dropdown menu to answer if they are registered (either full or apportioned) in Pennsylvania.
- 20. Emissions Summary It is suggested that the applicant use the EPA's Diesel Emission Quantifier (DEQ) to quantify emission reduction estimates for the proposed project, unless DEP approves an

alternate emission reduction calculation methodology. The DEQ can be found at the following website: [https://cfpub.epa.gov/quantifier/.](https://cfpub.epa.gov/quantifier/) Select 'Log In' or select 'Use the DEQ without logging in.'

- a. If you have not used the DEQ before, an instruction document is available as a link within this question in the online application. This instruction document provides a step-by-step walkthrough of how to use the DEQ to quantify emissions for project types eligible under this program. The instruction document also explains what information needs to be submitted in part (b) of this question from the model results. Applicants do not need to log in or create an account to use the DEQ but may do so if they choose.
- b. Insert the emission reduction estimate results from the DEQ for the following into the lines provided in the application:
	- i. Annual NO<sub>x</sub> emission reductions in tons. This is the 'Annual amount reduced' listed for NO<sub>x</sub> in the DEQ results spreadsheet.
	- ii. Annual other emission reductions in tons (total of CO, HC/VOC, and  $PM_{2.5}$  annual emission reductions). Applicants should add the 'Annual amount reduced' for each of these categories from the spreadsheet and enter the total here.
	- iii. Lifetime  $NO<sub>x</sub>$  emission reductions in tons (using DEQ or applicant supplied remaining useful life times the annual  $NO<sub>X</sub>$  emission reductions estimate). Applicants should enter the 'Lifetime amount reduced' from the spreadsheet for  $NO<sub>x</sub>$  if using the DEQ. If using the normal attrition schedule, applicants should multiply the annual emission reductions (Question 20(b)(i)) by the remaining useful life established by the applicant's normal attrition schedule.
	- iv. Lifetime other emission reductions (using DEQ or applicant supplied remaining useful life times the annual CO, HC/VOC, and PM<sub>2.5</sub> emission reductions estimates). Applicants should add the 'Lifetime amount reduced' from the spreadsheet for each of these categories and enter the total here if using the DEQ. If using the normal attrition schedule, applicants should multiply the total other annual emission reductions (Question 20(b)(ii)) by the remaining useful life established by the normal attrition schedule.
	- v. Applicants may make note of carbon dioxide (CO2) emission reductions but that information will not affect the score for the application during the review process, and should not be included in the totals for annual or lifetime 'other emission reductions in tons'.
	- vi. Identify the model or methodology was used to calculate emission reductions. It should be the DEQ, unless the applicant has received approval to use an alternate method or model.
- c. Applicants must save a copy of the excel spreadsheet output from the DEQ and a screenshot of the DEQ results webpage. If using an alternate methodology, applicants must save and provide documentation of the results from other methodology as supporting documentation, in case the emission reduction estimates need to be verified.
- d. If the emission benefits for the proposed project cannot be calculated using the DEQ, contact DEP for approval to use an alternate calculation method. If the DEQ is not used, a detailed explanation of the calculation method, including inputs and calculations, must be included as Supporting Documentation uploads under Question 25.

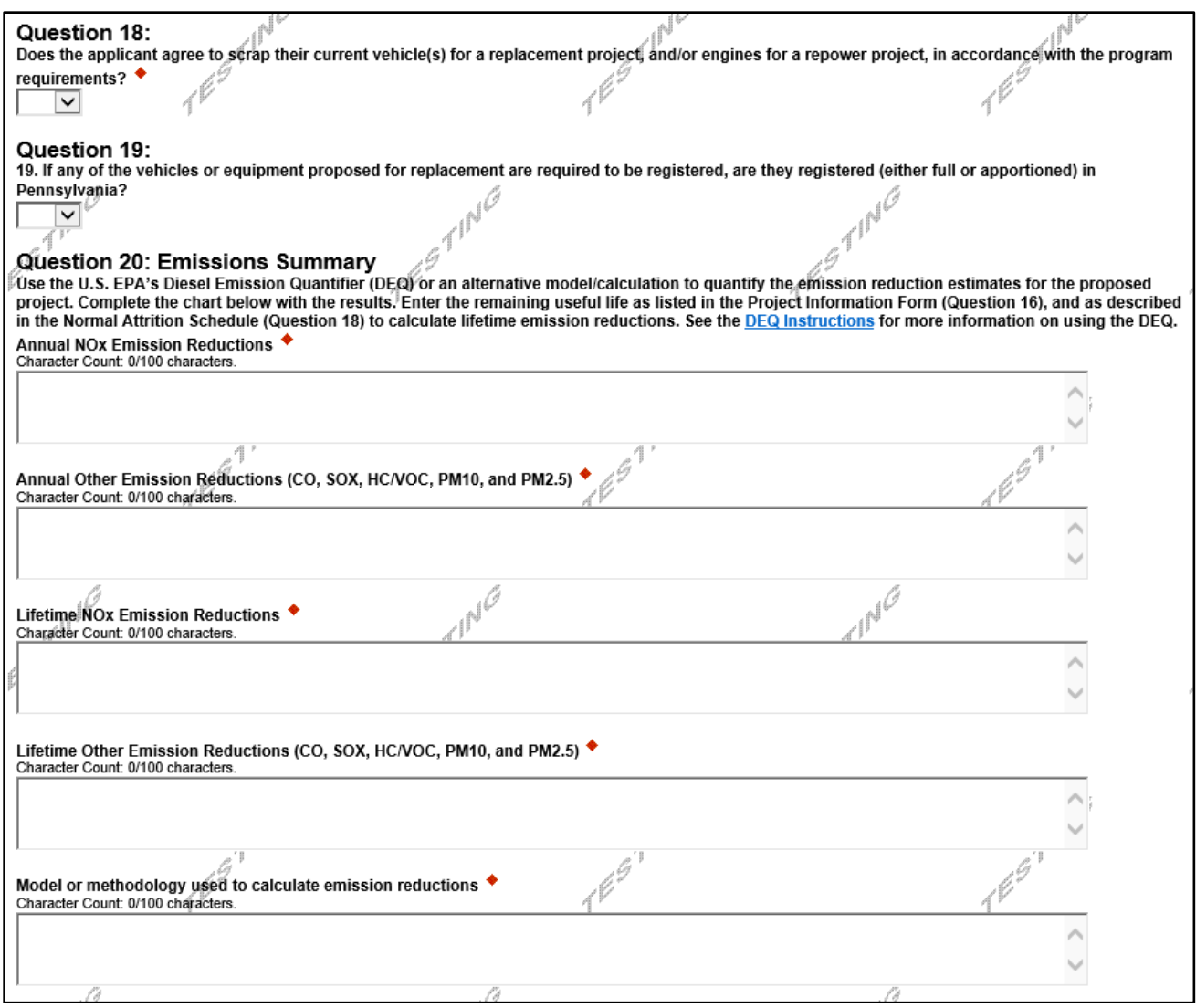

- 21. Cost-effectiveness Calculate cost-effectiveness of the proposed project. To determine costeffectiveness, applicants should divide the total amount requested from DEP (Budget Tab) by the lifetime  $NO<sub>X</sub>$  emission reductions calculated for Question 20 (Question 20(b)(iii)).
- 22. Estimates Upload any documentation you have for estimates, bids, or other project proposal information you have received for this project at the time of application.
- 23. Site Map Upload a site map of the facility and indicate 1) the location of proposed or existing charging infrastructure for new, all-electric mobile vehicles or equipment (whether or not the chargers are funded by this program), and/or 2) the location of the proposed installation of new, all-electric stationary engines or equipment. If the project does not involve all-electric vehicles or equipment, upload a site map indicating the base of operation of the vehicle or equipment, and, if feasible, a radius of operation.
- 24. Transformational Project Indicate if the applicant considers the proposed project to be transformational, and, if yes, describe in detail why you consider the project to be transformational. This could mean the project is transformational for the applicant's organization, community, or industry. Some examples of a project being transformational include: a project that enables an organization to begin transitioning its fleet to a different fuel (with a plan to do so); a project that encourages a local community to invest in cleaner vehicles; a project that results in local investments in new alternative fueling infrastructure; a project that educates other local organizations about a new

fuel or vehicle technology. This list is not exclusive. All explanations will be considered. The description text box has a maximum character count of 3,000.

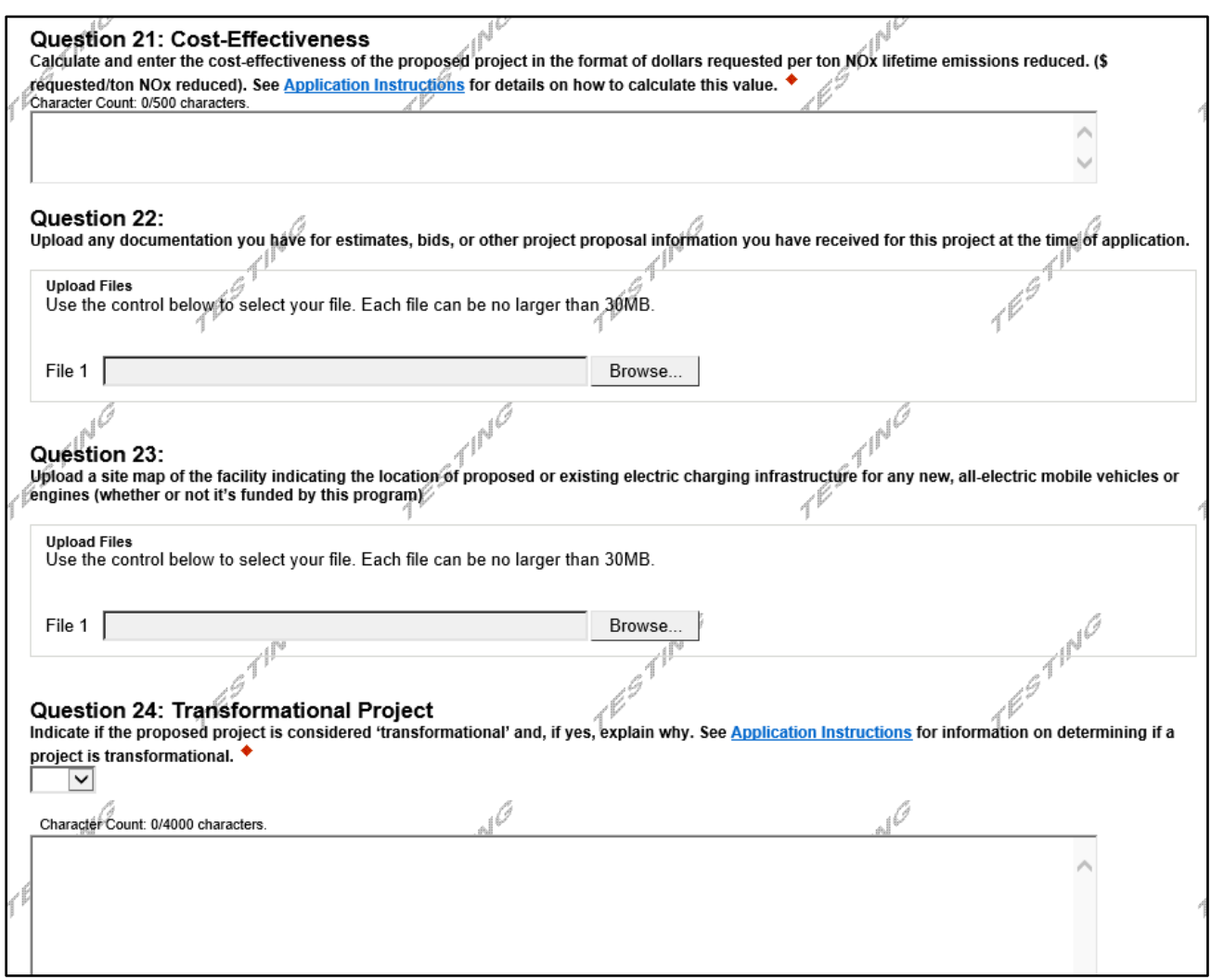

- 25. Supporting Documentation Applicant should attach any supporting documentation here, including but not limited to: letters of financial commitment, letters of support, emission modeling results, electric vehicle charging infrastructure or installation cost estimates and quotes, and any other pertinent information suitable for review. DEQ results (Excel spreadsheet) should be uploaded here. There is no upload limit for supporting documentation.
- 26. Click "Continue."

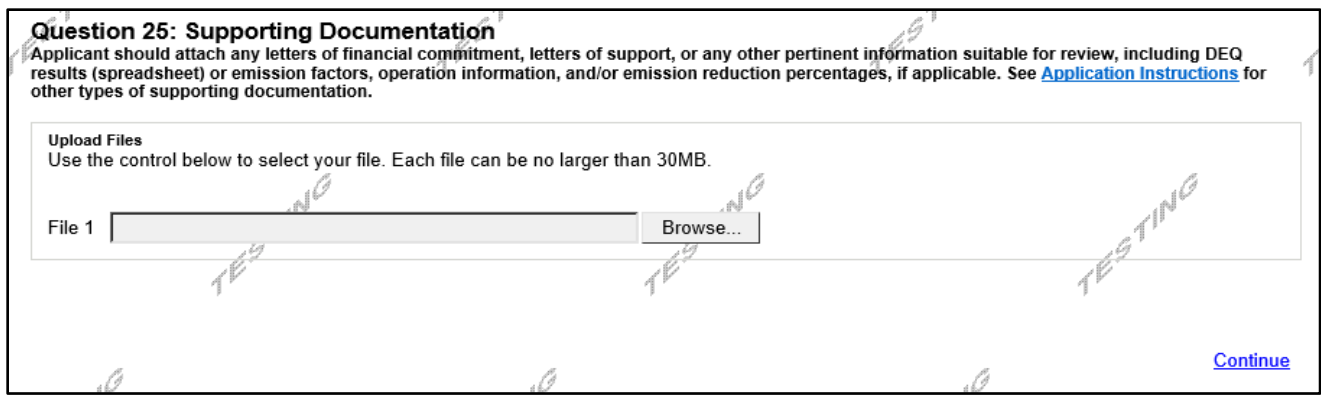

#### **I. Application Certification and Submission**

- 1. If there is any missing information in your application, your screen will look similar to the following example (see below).
- 2. Under the orange "Application Certification" heading, it will state, "The following sections are incomplete. All required fields marked with a red diamond must be completed before you are able to submit this application."
- 3. To add/correct the information on your application, click on the section heading to return to the page.

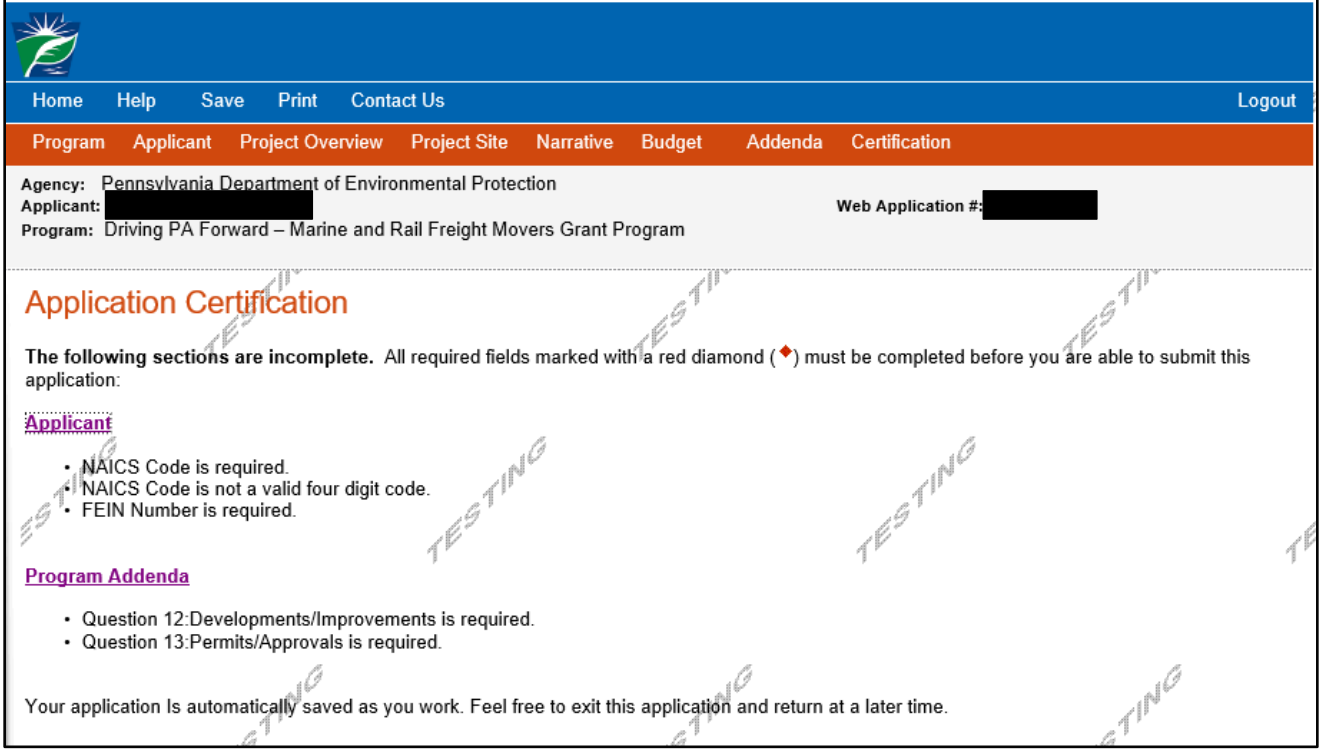

4. Once all required information is complete, you will see the following screen:

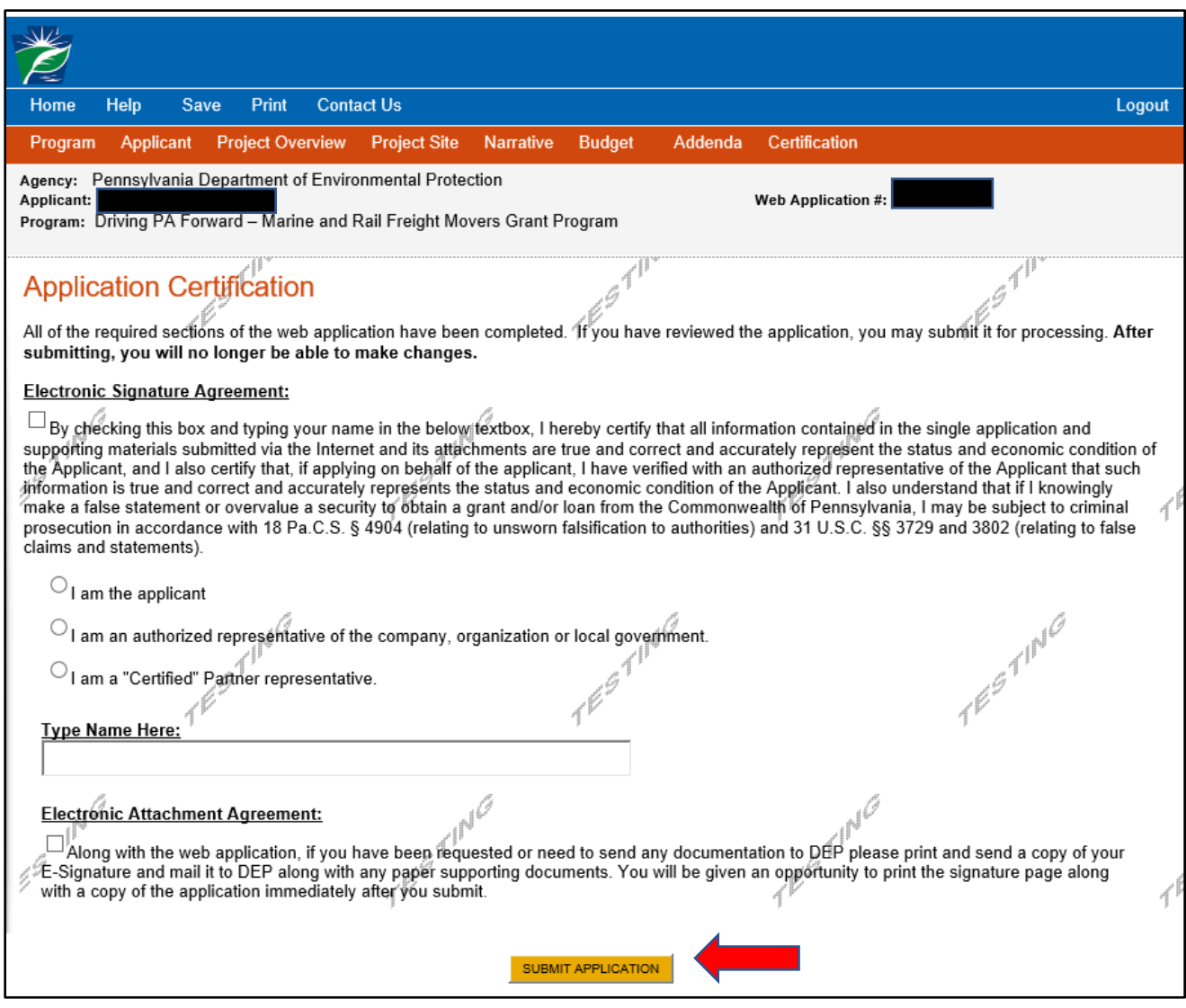

- 5. Check the box under the Electronic **Signature** Agreement certification, click the appropriate option, and type your name in the space provided to complete the electronic signature process.
- 6. Check the box for the Electronic **Attachmen**t Agreement. You will not be able to submit your application without checking this box. Please note that DEP does not require any printed documents for this application and does not anticipate requesting any documentation be mailed to DEP.
- 7. Select "SUBMIT APPLICATION."
- 8. If your application has been submitted successfully, you will see the following page. Make sure to note the Single Application ID # (also called the Electronic Single Application ID/ESA ID #). All future correspondence from DEP will reference this number.
- 9. **Please note that even though this page indicates that the signature page along with any other paper supporting documents can be mailed to DEP, this grant program does NOT require and will not accept paper documents. Your electronic signature on the previous page is the only signature needed to apply.**

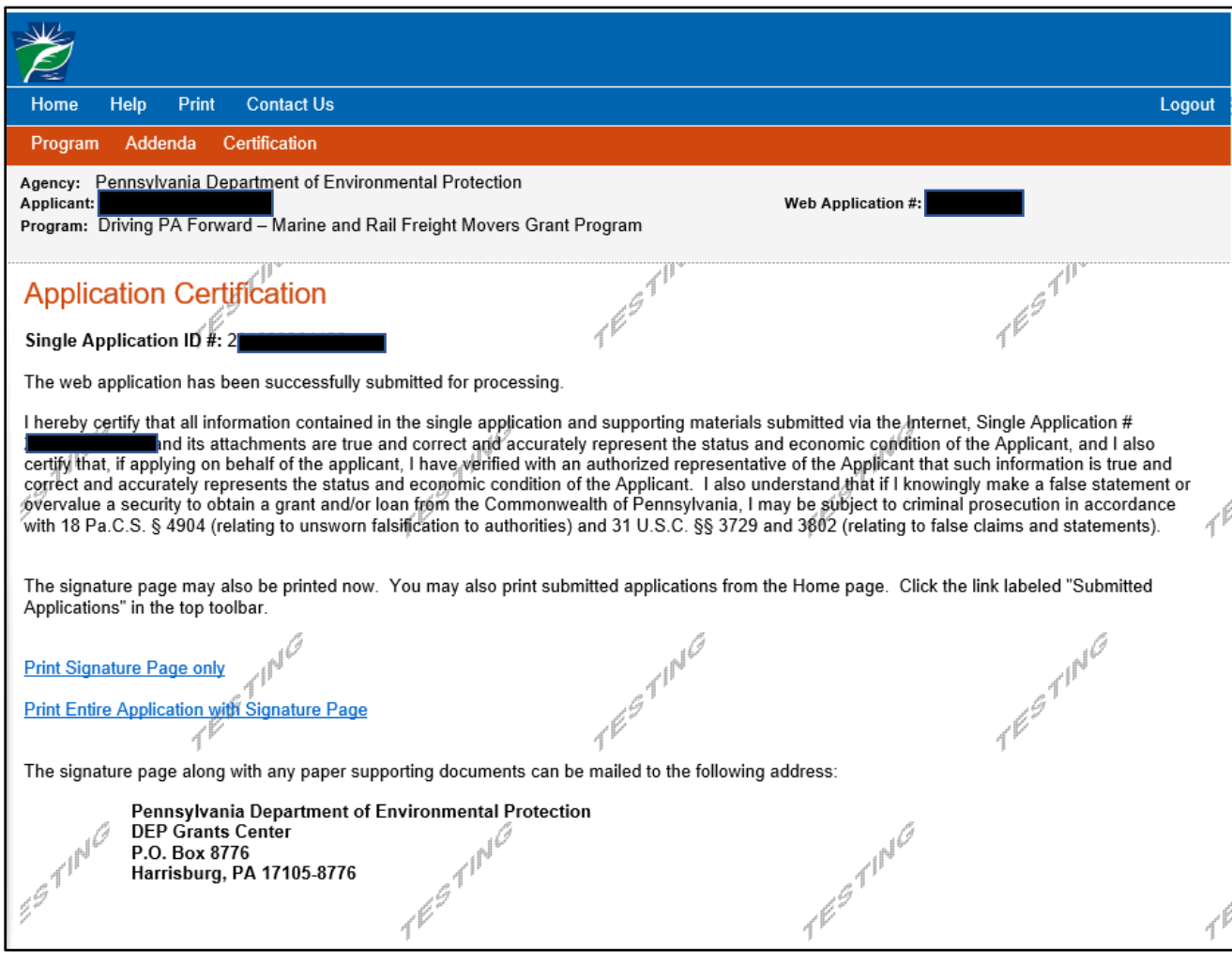

Note: Applicants should not mail any documents nor the signature page to DEP. All necessary information is to be included in your online submission